# **PRIMERGY** CA92344-5642-03 **RX1330 M6**

(型名: PYR1336\*\*\* )

# **環境設定シート** -ハードウェア編-

## **Environment and setting sheet - Hardware -**

## **本書の構成 / Contents of this document**

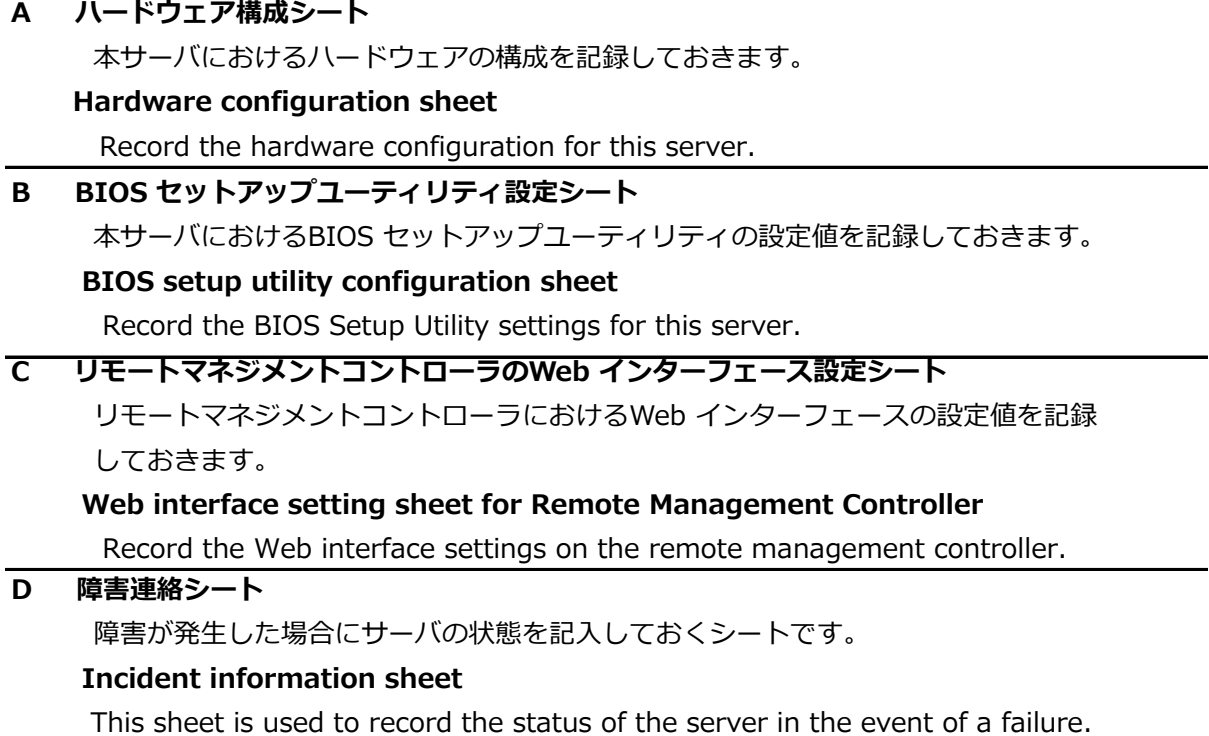

※デザインシート(Windows / Linux / VMware)は、 「環境設定シート -ServerView Installation Manager編- 」を参照してください。

 Refer to "Environment and setting sheet - ServerView Installation Manager" for the design sheet (Windows/Linux/VMware).

## **■製品の呼び方 / How to call this product**

本文中の製品名称を、次のように略して表記します。 / Product names in this document are abbreviated as follows

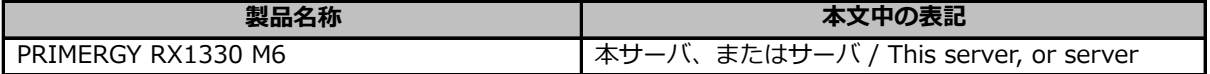

### **■BIOS/iRMC ファームウェア版数について / About BIOS, iRMC S6 firmware**

本書はBIOS版数 **R1.0.0以降**、iRMC S6 ファームウェア版数 **2.50S以降**、SDR版数 **2.23以降**に準拠して 記述してあります。

This document is based on BIOS version R1.0.0 or later, iRMC S6 firmware version 2.50S or later, and SDR version 2.23 or later.

### **■商標 / Trademarks**

記載されている会社名、製品名は各社の登録商標または商標です。その他の各製品は、各社の著作物です。 Company and product names mentioned in this document are the trademarks of their respective owners. All other products are copyrighted by their respective companies.

Copyright 2024 Fsas Technologies Inc.

## **A ハードウェア構成シート**

## **Hardware configuration sheet**

本サーバにおけるハードウェアの構成を記録しておきます。

選択構成箇所については、選択した構成の()内に レ を付けておきます。

Record the hardware configuration for this server.

For the selected configuration, put a check mark in () in the location column.

## **■3.5インチ内蔵オプション / 3.5" installed option**

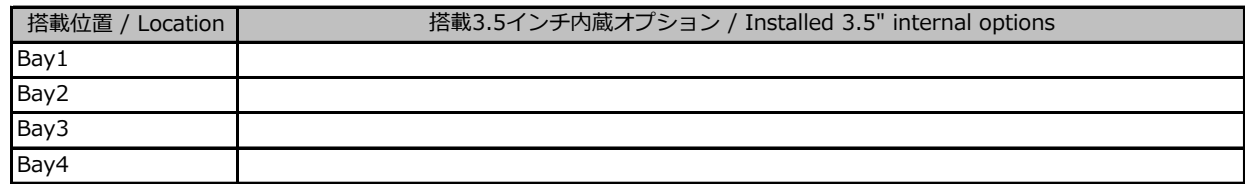

### **■2.5インチ内蔵オプション / 2.5" installed option**

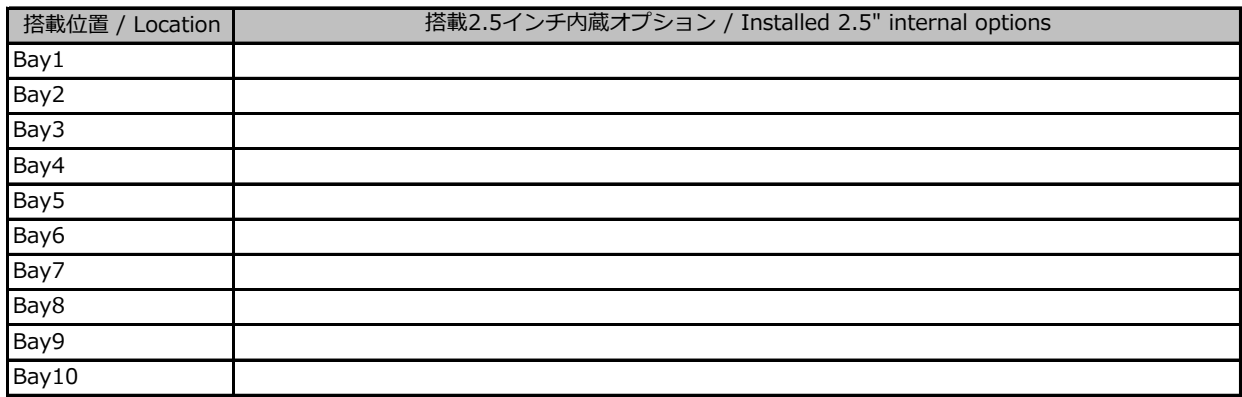

### ■ベイ内蔵オプション / Bay installed option

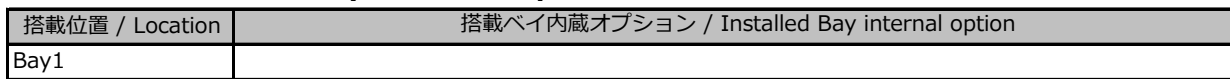

## **■RAMモジュール / RAM modules**

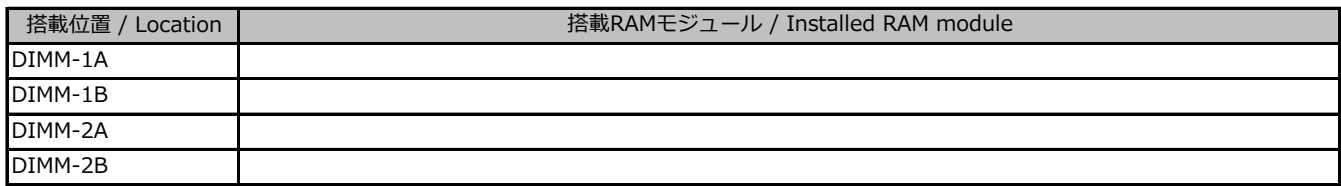

#### **■CPU**

 $($   $)$ 

搭載CPU / Installed CPU

## **■PCIカード / PCI card**

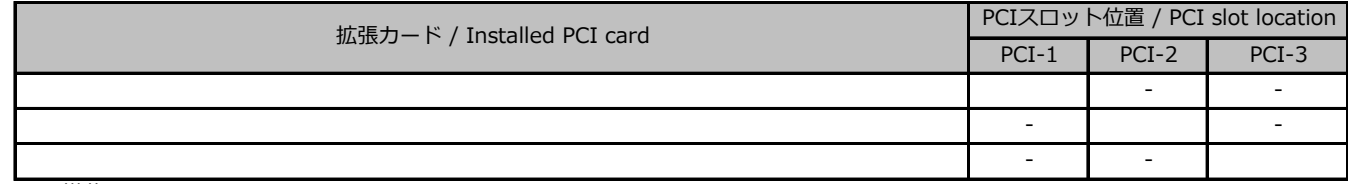

-:搭載不可を示します。/ "-" means uninstallable

### ■電源ユニット / PSU unit

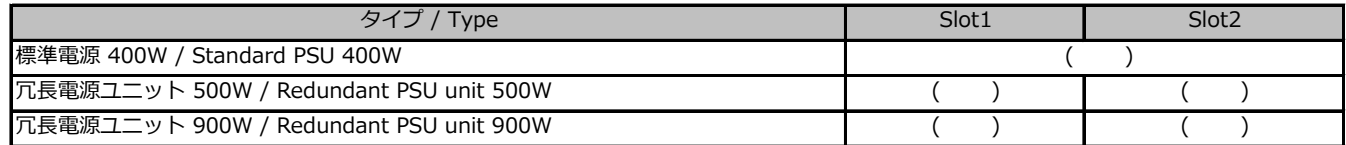

# **B セットアップユーティリティ設定シート**

## **/ BIOS Setup utility configuration sheet**

本サーバにおけるBIOS セットアップユーティリティの設定値を記録しておきます。ご購入時の 設定値から設定を変更していない場合は、「()ご購入時設定を変更していない」にレ を 付けてください。設定を変更した場合は、「設定値」欄の()内にレ を付けてください。 / Record the BIOS Setup Utility settings for this server.

If the setting has not been changed from the default, put a check mark to

"( ) The default setting has not been changed".

When the setting is changed, put a check mark in () in the "Setting value" column.

BIOS セットアップユーティリティは以下の方法で起動します。

POST 中、画面に下記メッセージが表示されている間に、【F2】キーを押してください。

POST 終了後、BIOS セットアップユーティリティのMain メニューが表示されます。

/ Start the BIOS Setup Utility in the following way.

After POST, the BIOS Setup Utility Main menu appears. During POST, press the F2 key while the following message is displayed on the screen.

<F2> BIOS Setup - <F12> Boot Menu

BIOS セットアップユーティリティを起動する前にシステムが起動してしまった場合は、

【Ctrl】+【Alt】+【Del】キーを押して、システムを再起動してください。

/ If the system boots before you start the BIOS Setup utility,

Press "Ctrl  $+$  Alt  $+$  Del" to restart the system.

## B.1 Mainメニューの設定項目 / Main menu

( ) ご購入時設定を変更していない / The default settings have not been changed.

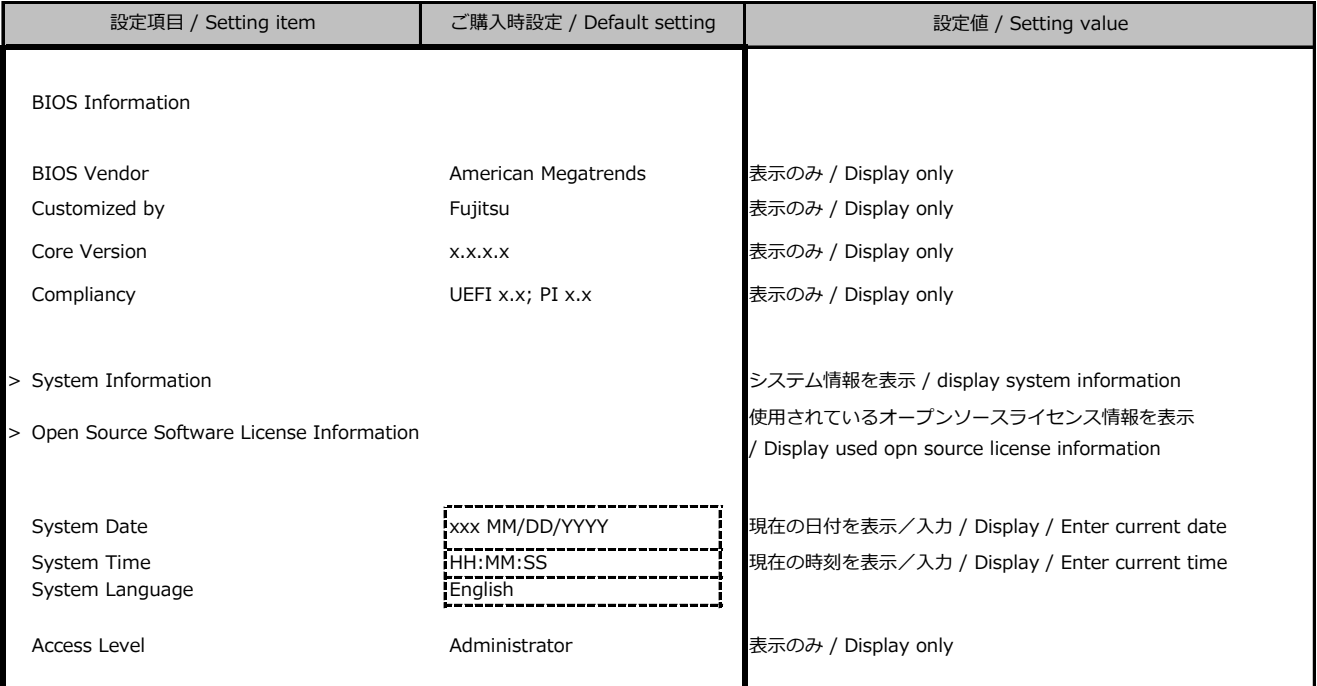

## B.2 Advancedメニューの設定項目 / Advanced menu

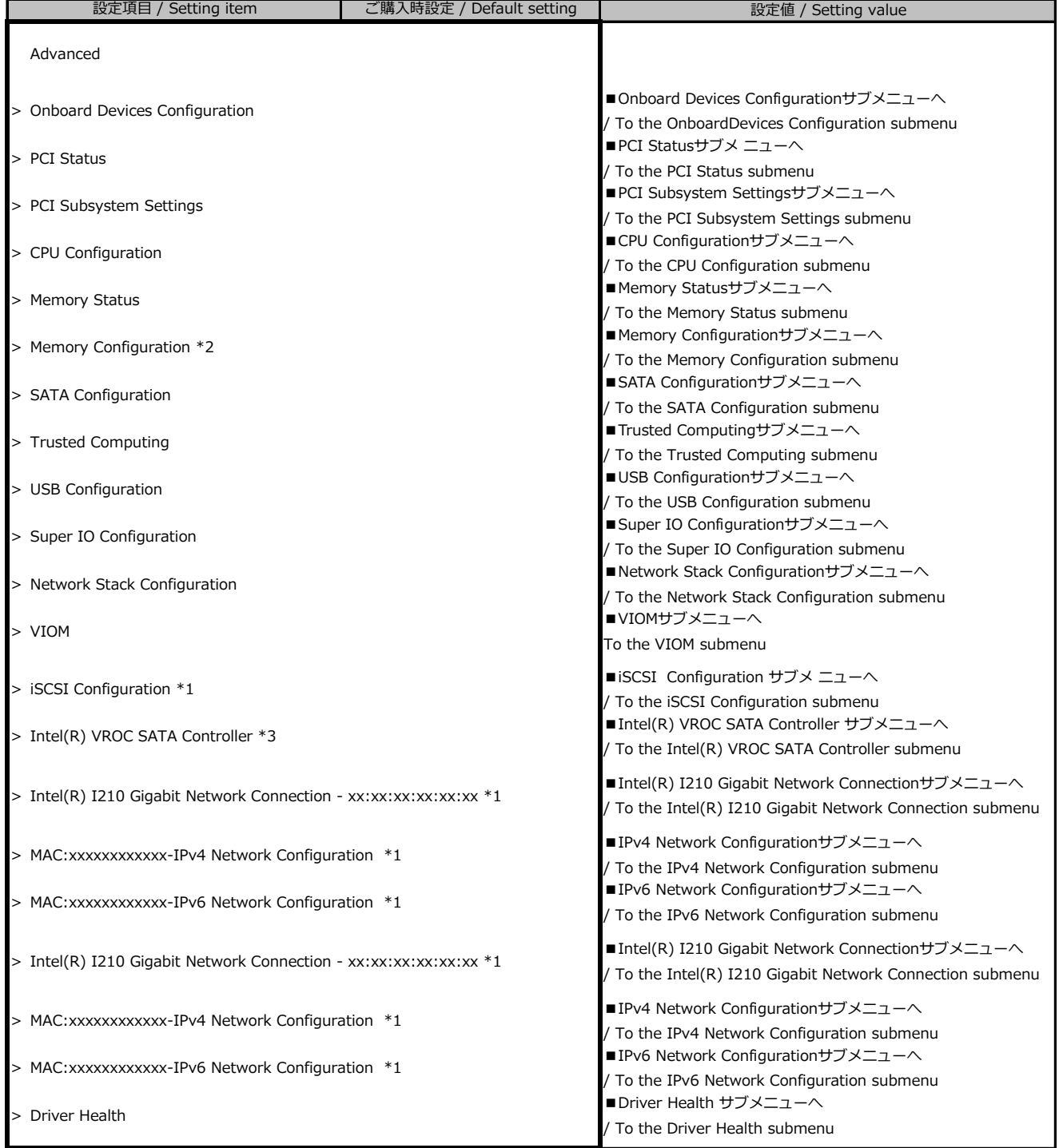

\*1: ハード構成や環境により表示が異なる場合があります。 / The setting values displayed may differ depending on the HW configuration. \*2: 個別要望により表示が異なる場合があります。 / The setting values displayed differ depending on the infra-delivery service.

\*3: SATA Configuration の SATA Mode が RAID Mode の時に表示。 / Displayed when [SATA Mode] is [RAID].

### **■Onboard Devices Configurationサブメニュー**

### **/ Onboard Devices Configuration submenu**

( ) ご購入時設定を変更していない / The default setting has not been changed.

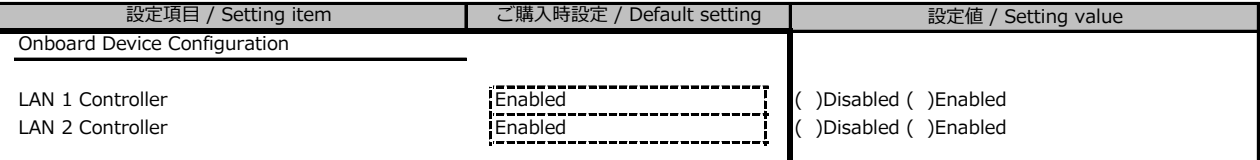

## **■PCI Statusサブメニュー / PCI Status Submenu**

( ) ご購入時設定を変更していない / The default setting has not been changed.

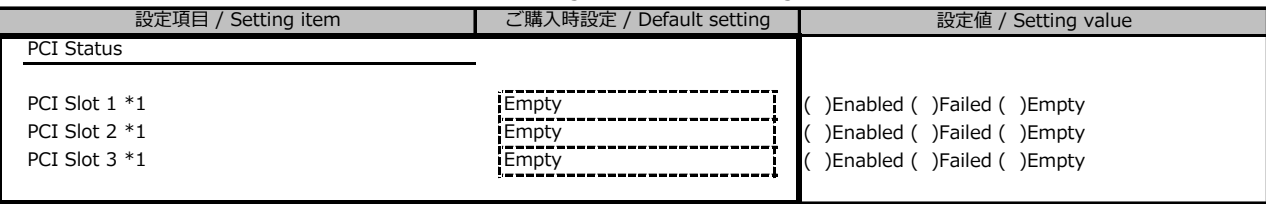

\*1: ご購入時に搭載されている場合、設定値はEnabledです。/ The setting value is [Enabled] if PCI card is configured.

### **■PCI Subsystem Settingsサブメニュー / PCI Subsystem Seetings submenu**

( ) ご購入時設定を変更していない / The default setting has not been changed.

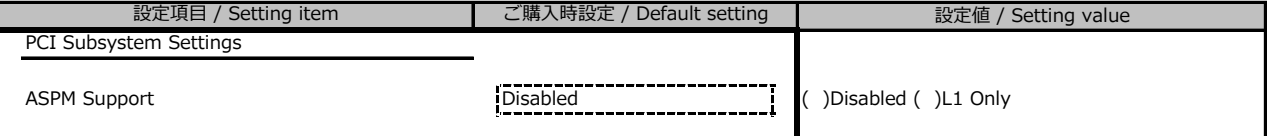

### **■CPU Configurationサブメニュー / CPU Configuration submenu**

( ) ご購入時設定を変更していない / The default setting has not been changed.

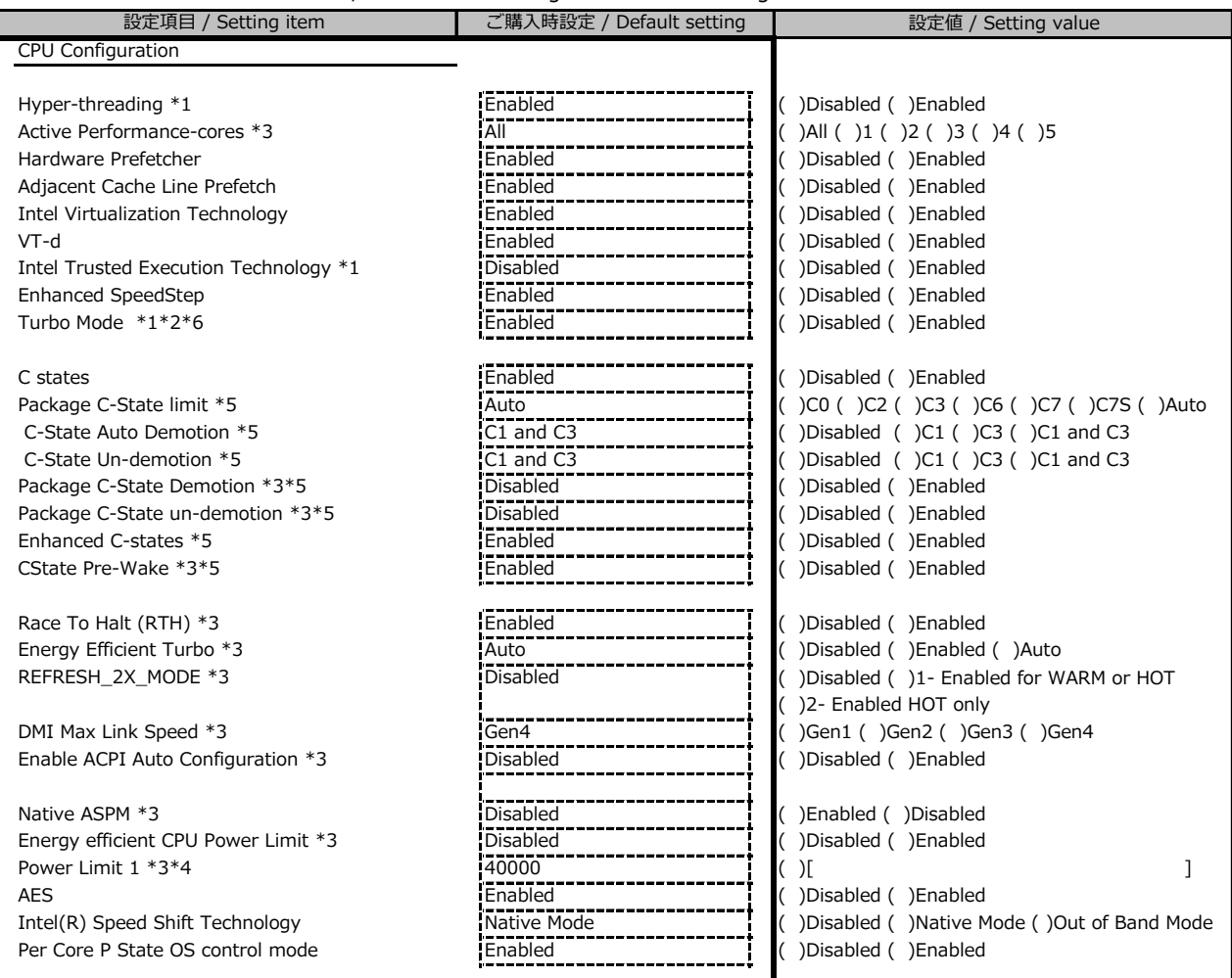

\*1: 搭載CPUにより表示/非表示 / Displayed or not up to the type of CPU

\*2: Enhanced SpeedStep が Enabled の場合表示 / Displayed when [Enhanced SpeedStep] is [Enabled]

\*3: 個別要望により表示が異なる場合があります。/ The setting values displayed differ depending on the infra-delivery service.

\*4: Energy efficient CPU Power Limit が Enabled の場合表示 / Displayed when [Energy efficient CPU Power Limit] is [Enabled]

\*5: C States が Enabled の場合表示 / Displayed when [C States] is [Enabled]

\*6: 標準電源構成の場合、搭載CPUによってはDisabledになります。/ In standard PSU configuration, setting may be [disabled] up to CPU type

### **■Memory Statusサブメニュー / Memory Status submenu**

( ) ご購入時設定を変更していない / The default setting has not been changed.

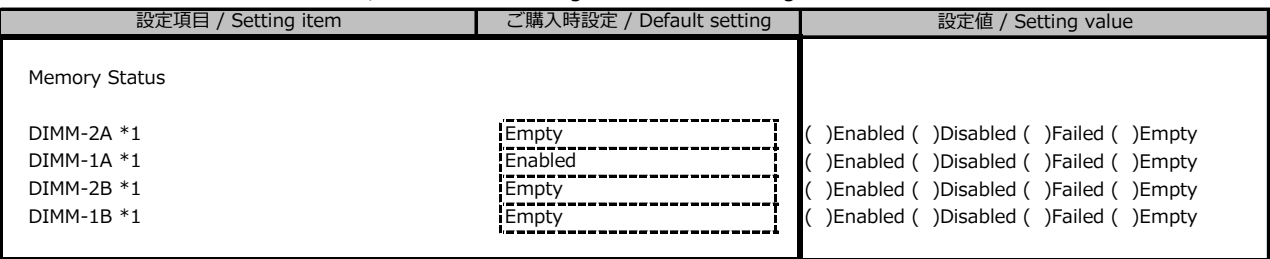

\*1: ご購入時に搭載されている場合、設定値はEnabledです。 / The setting value is [Enabled] if DIMM is configured.

### **■Memory Configurationサブメニュー** \*1 **/ Memory Configuration submenu**

( ) ご購入時設定を変更していない / The default setting has not been changed.

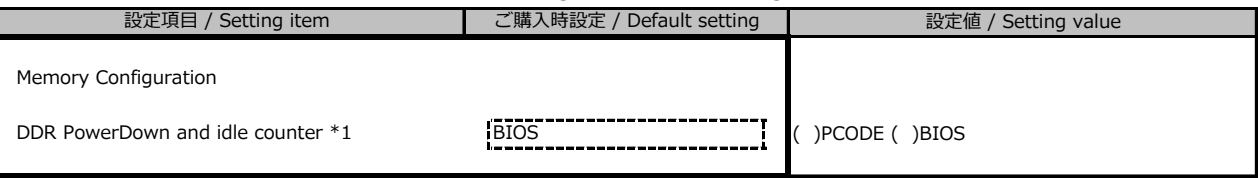

\*1: 個別要望により表示が異なる場合があります。/ The setting values displayed differ depending on the infra-delivery service.

## **■SATA Configurationサブメニュー / SATA Configuration submenu**

( ) ご購入時設定を変更していない / The default setting has not been changed.

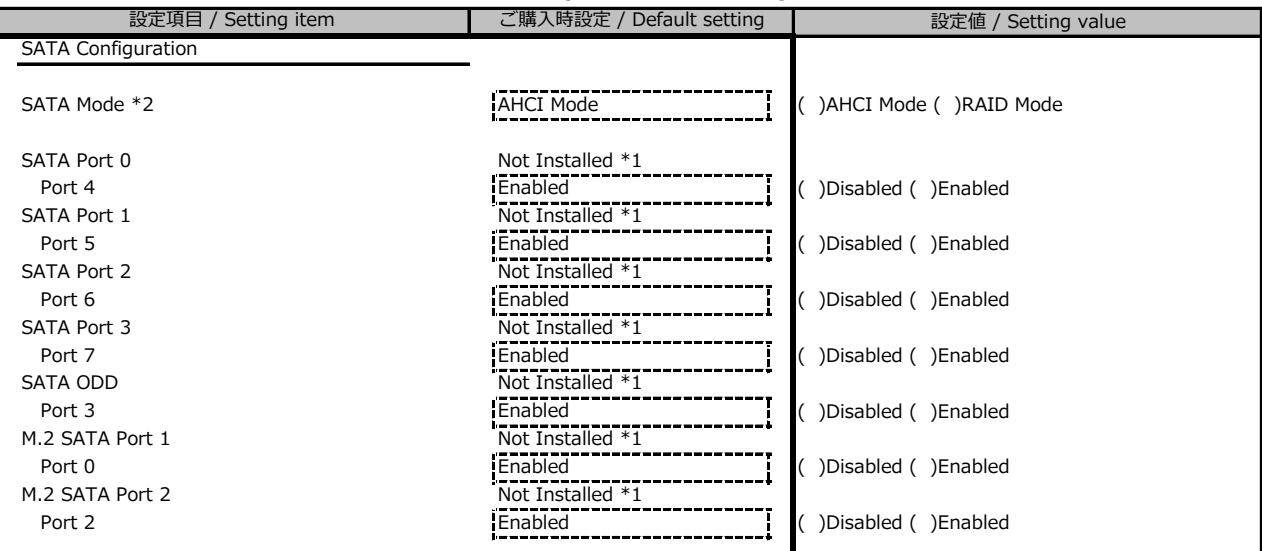

\*1: ハード構成によって表示が異なります / Displayed info may diffefr depending on the HW configuration

\*2: 個別要望により設定値が異なる場合があります。/ The setting values displayed differ depending on the infra-delivery service.

### **■Trusted Computingサブメニュー / Trusted Computing submenu**

( ) ご購入時設定を変更していない / The default setting has not been changed.

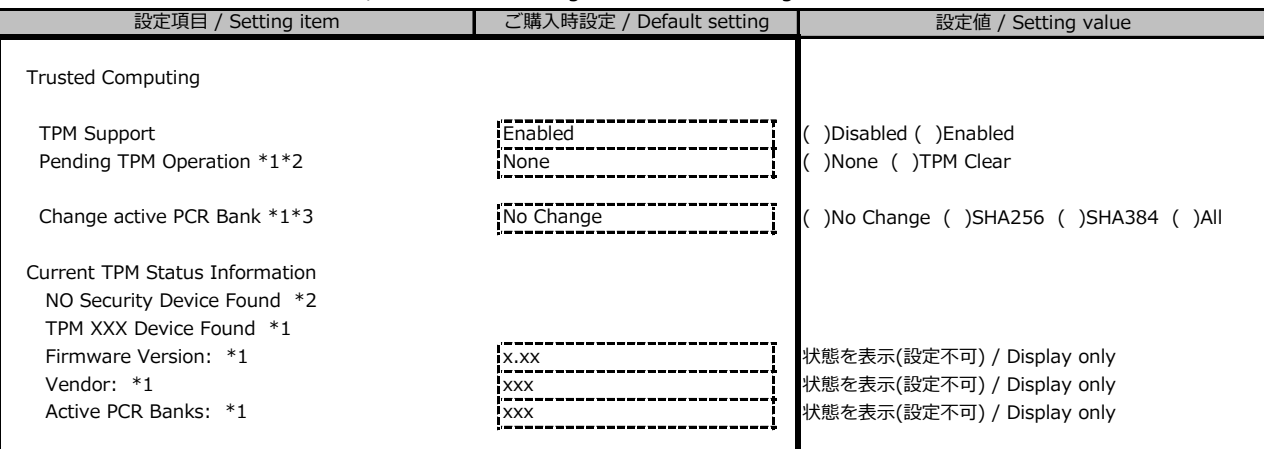

ハード構成や環境により表示が異なる場合があります。 / The setting values displayed may differ depending on the HW configuration.

\*1: TPM搭載時かつTPM Support がEnabled 時の表示 / Displayed when TPM is configured and [TPM Support] is [Enabled]

\*2: TPM未搭載時または、TPM搭載時にTPM Support を Desabled 時の表示

/ Displayed when TPM is not configured or [TPM support] is disabled with configuring TPM

\*1,\*2 表示を切り替えるために再起動を必要とする場合があります。 / To switch \*1 to \*2, system reboot may be required

\*3: No Changeを選択した場合、再起動後No Changeに戻りますが、選択したPCR Bankは維持されます。("Active PCR Bank:"で確認可能です)

/ When [No Change] is selected, setting value is returned. But [PCR Bank] is kept. (It can be confirmed by [Active PCR Bank])

### **■USB Configurationサブメニュー / USB Configuration submenu**

( ) ご購入時設定を変更していない / The default setting has not been changed.

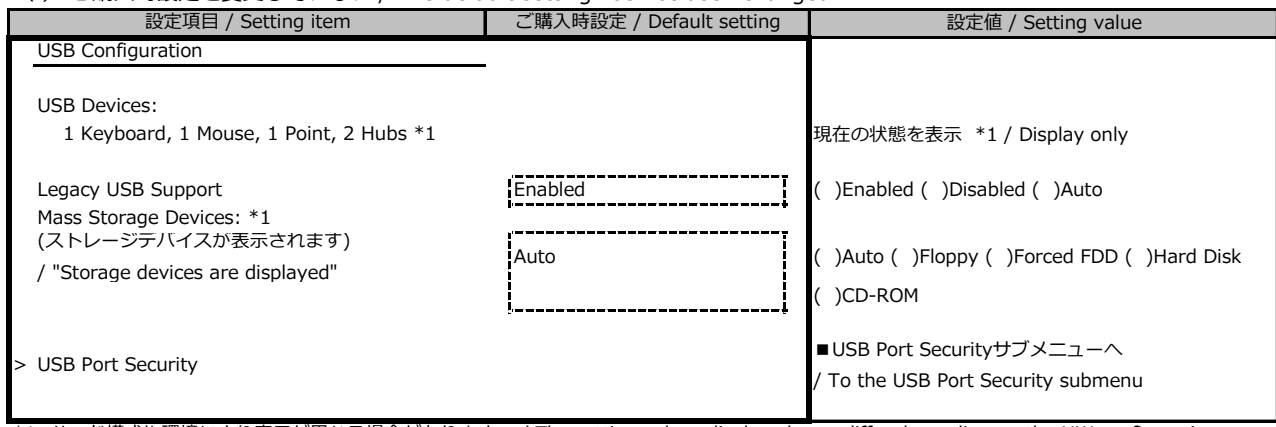

\*1: ハード構成や環境により表示が異なる場合があります。 / The setting values displayed may differ depending on the HW configuration.

### **■USB Port Securityサブメニュー / USB Port Sercurity submenu**

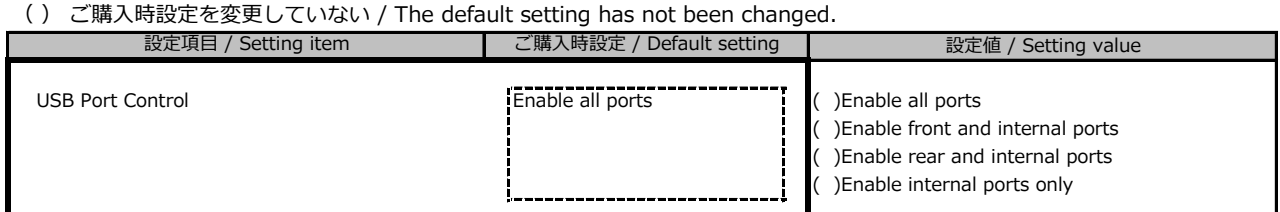

## **■Super IO Configurationサブメニュー / Super IO Configuration submenu**

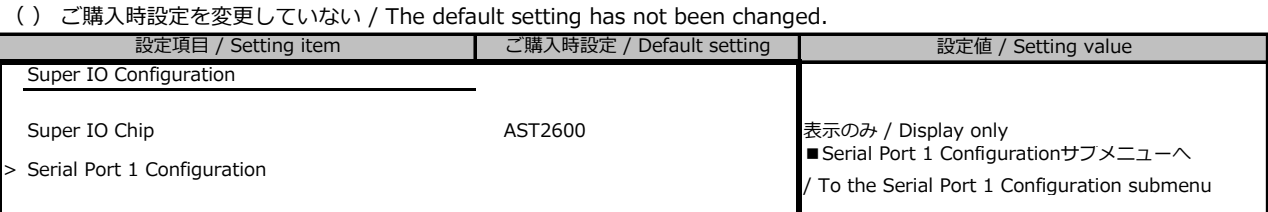

### **■Serial Port 1 Configurationサブメニュー / Serial Port 1 Configuration subemenu**

( ) ご購入時設定を変更していない / The default setting has not been changed.

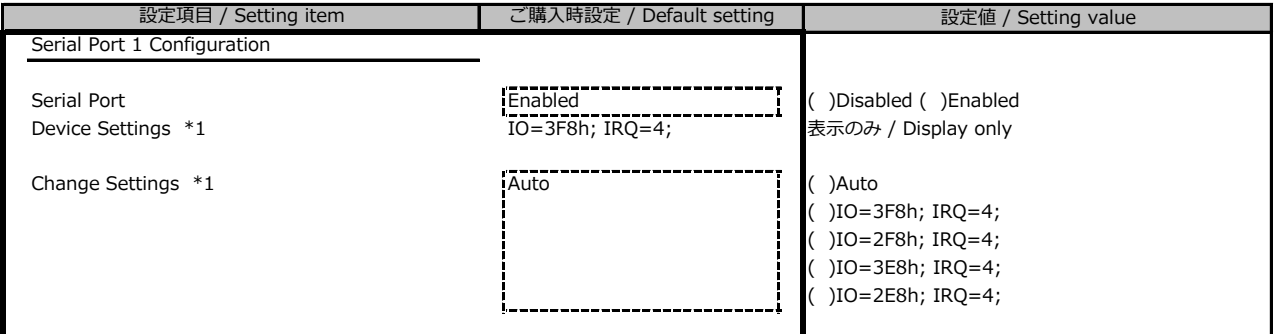

\*1: Serial Port が Enabled の場合表示 / Displayed when [Serial Port] is [Enabled]

## **■Network Stack Configurationサブメニュー/Network Stack Configuration submenu**

( ) ご購入時設定を変更していない / The default setting has not been changed.

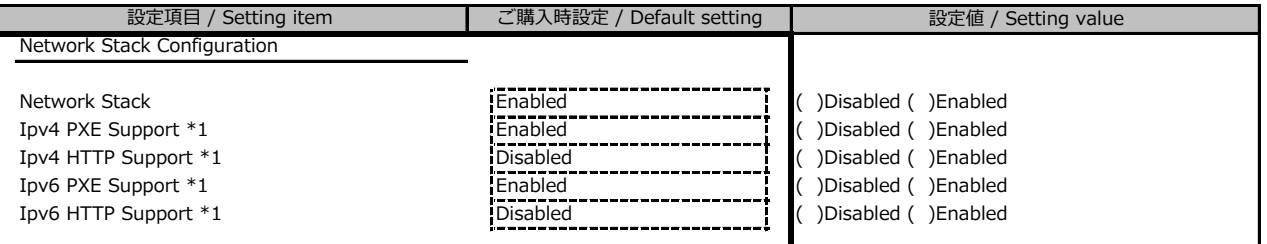

\*1: Network StackがEnabledの場合表示 / Displayed when [Network Stack] is [Enabled]

### **■VIOMサブメニュー / VIOM submenu**

( ) ご購入時設定を変更していない / The default setting has not been changed.

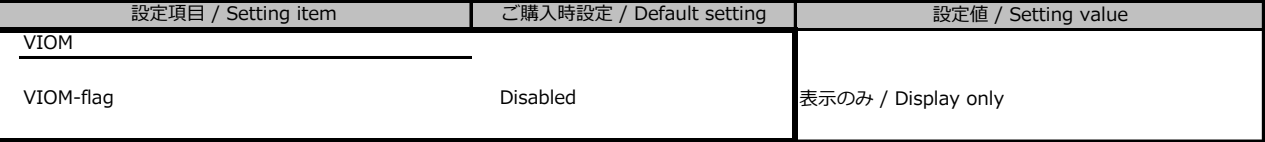

### **■iSCSI Configurationサブメニュー / iSCSI Configuration submenu**

( ) ご購入時設定を変更していない / The default setting has not been changed.

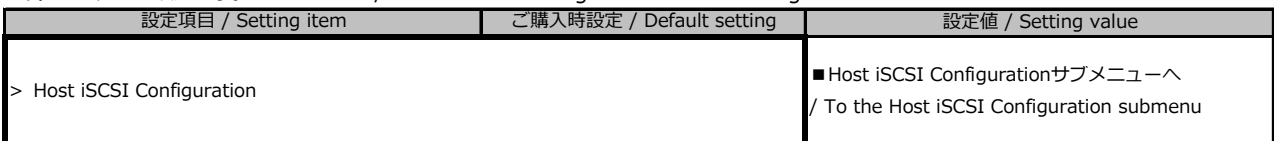

### **■Host iSCSI Configurationサブメニュー / Host iSCSI Configuration submenu**

( ) ご購入時設定を変更していない / The default setting has not been changed. 設定値 / Setting value iSCSI Initiator Name \*1 [ ](4 - 223文字) (4 to 223 characters) > Add an Attempt > Delete Attempts > Change Attempt Order 設定項目 / Setting item **Network Test 2016** ご購入時設定 / Default setting

ハード構成や環境により表示が異なる場合があります。 / The setting values displayed may differ depending on the HW configuration.

\*1: IQN (iSCSI Qualified Name) に準拠した任意の値 / Any values following IQN

## **■Intel(R) VROC SATA Controllerサブメニュー**

#### **/ Intel (R) VROC SATA Controller submenu**

( ) ご購入時設定を変更していない / The default setting has not been changed.

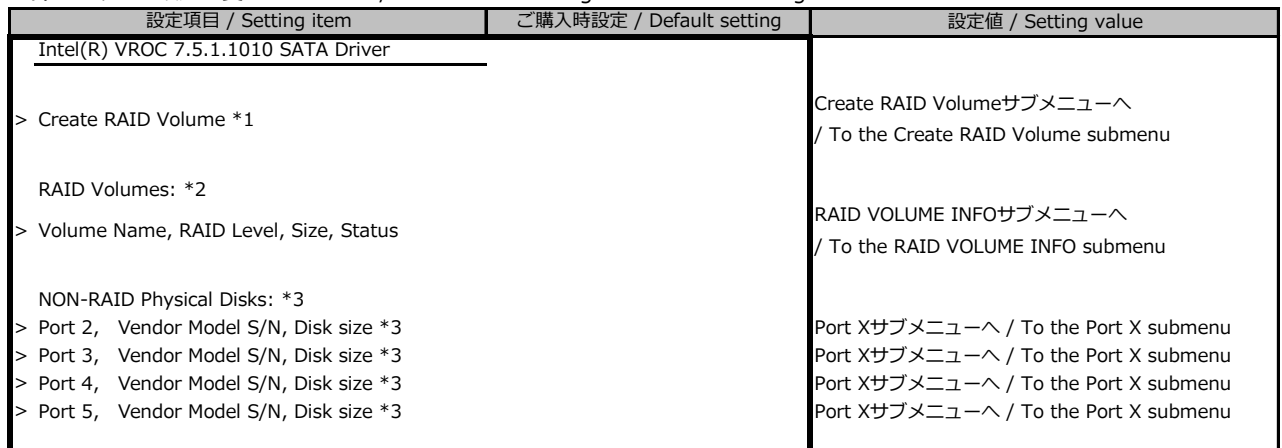

\*1: 内蔵ストレージが接続されている場合のみ、表示。 / Displayed when internal storage is configured.

\*2: RAID構築されている場合のみ、表示。/ Displayed when RAID is configured.

\*3: RAID構築されていないDISKがあるときのみ、表示。搭載されているスロット、内蔵ストレージデバイスにより表示が異なります。

/ Displayed when RAID is not configured. Displayed info differ depending on the device, storage bay location.

### **■Create RAID Volumeサブメニュー / Create RAID Volume submenu**

( ) ご購入時設定を変更していない / The default setting has not been changed.

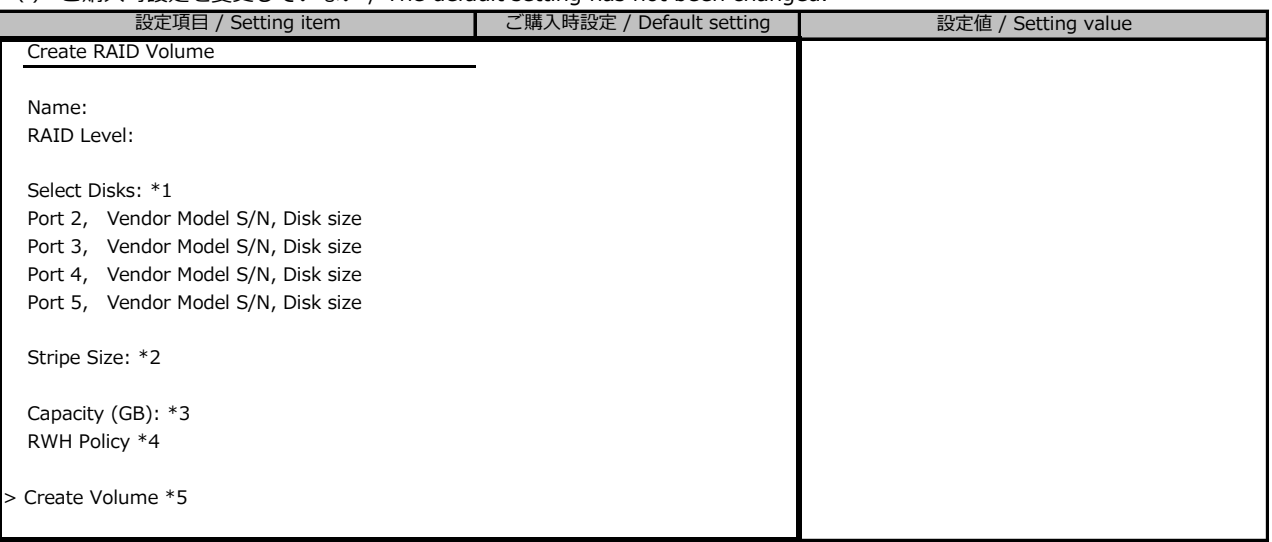

\*1: 搭載されているスロット、内蔵ストレージデバイス、Select状態により表示が異なります。

/ Display may differ depending on storage slot, device select status.

\*2: RAID Levelによって異なる。 RAID1選択時、非表示。 / Differ dependin on the RAID level. Not displayed when RAID1 is selected.

\*3: RAID LevelおよびSelectしたドライブ、ドライブ数により異なる。 / Differ depending on the RAID level, selected drive and drive quantity. \*4: RAID Level RAID5選択時のみ表示。 / Displayed when RAID5 is selected.

\*5: Confirmation画面になり、Yesの時のみ、Volumeが作成される。 / Enter Confirmation menu, Volume is created when select [Yes]

## **■RAID Volume INFOサブメニュー / RAID Volume INFO submenu**

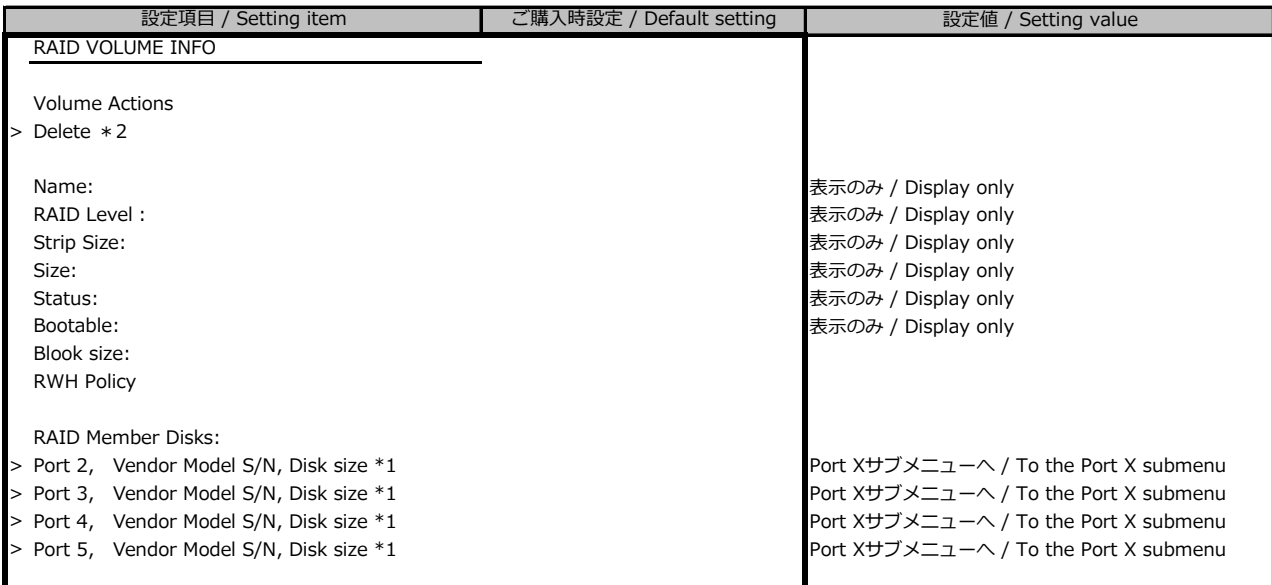

#### \*1: 搭載されているスロット、内蔵ストレージデバイスにより表示が異なります。

/ Display may differ depending on storage slot, internal storage device

\*2: Confirmation画面になり、Yesの時のみ、Volumeが作成される。 / Enter Confirmation menu, Volume is created when select [Yes]

### **■Port Xサブメニュー / Port X submenu**

( ) ご購入時設定を変更していない / The default setting has not been changed.

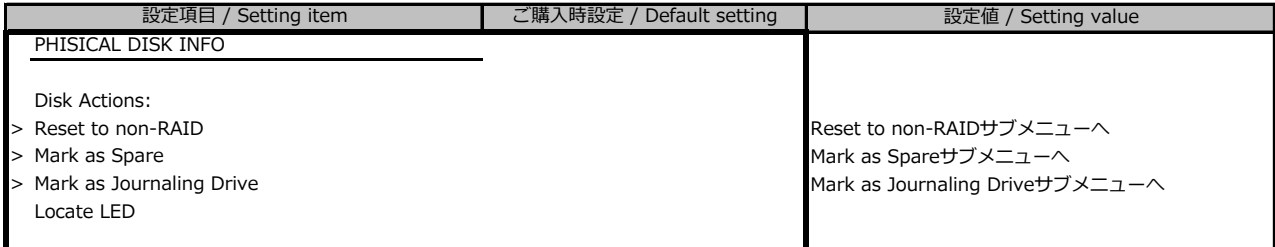

搭載されている内蔵ストレージデバイスにより表示が異なります。/ Display may differ depending on configured internal storage device

## **■Intel(R) I210 Gigabit Network Connectionサブメニュー**

#### **/ Intel(R) I210 Gigabit Network Connection submenu**

( ) ご購入時設定を変更していない / The default setting has not been changed.

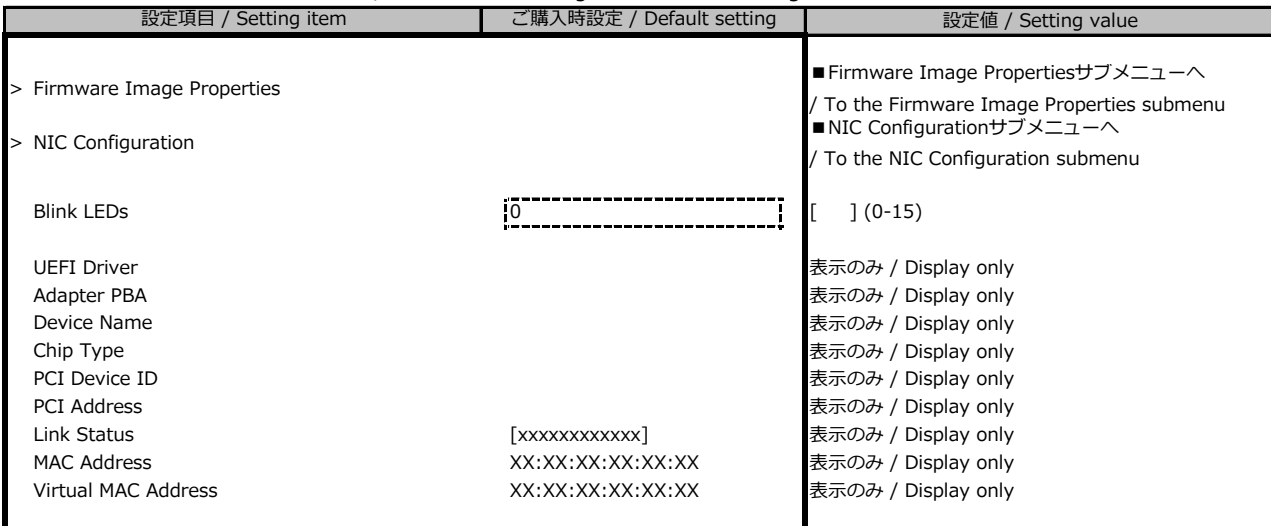

### **■Firmware Image Propertiesサブメニュー / Firmware Image Properties submenu**

( ) ご購入時設定を変更していない / The default setting has not been changed. 設定値 / Setting value Option ROM version N/A 表示のみ / Display only Unique NVM/EEPROM ID **contained by the United States of Austine According to the Australian Contained Australia** NVM Version **N/A** N/A および おおかい N/A おおおかい おおかい おおかい おおかい おおかい おおおお ままのみ / Display only 設定項目 / Setting item **マンス マンス マンス ご購入時設定 / Default setting** 

### **■NIC Configurationサブメニュー / NIC Configuration submenu**

( ) ご購入時設定を変更していない / The default setting has not been changed.

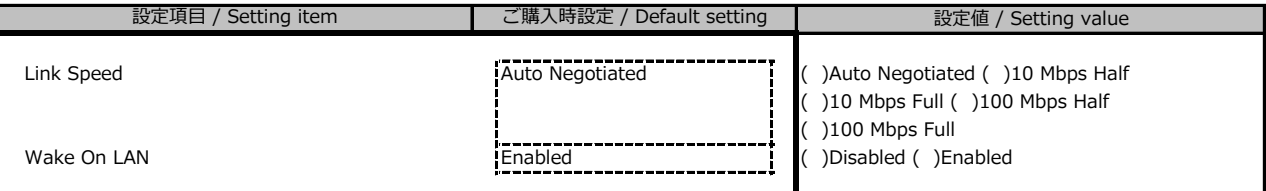

### **■IPv4 Network Configurationサブメニュー / IPv4 Network Configuration submenu**

( ) ご購入時設定を変更していない / The default setting has not been changed. 設定値 / Setting value Configured **Configured Configured Configured Configured Configured Configured Configured Configured Configured Configured Configured Configured Configured Configured Configured Configured Co** Enable DHCP \*1 **Disabled Construction** ( )Disabled ( )Disabled ( )Enabled ( )Enabled Local IP Address \*1 \*2 **For Fig. 1 Example 1 Example 1 Example 1 Example 1 Example 1 Example 1 Example 1 Example 1 Example 1 Example 1 Example 1 Example 1 Example 1 Example 1 EXAMPLE 1 EXAMP** Local NetMask \*1 \*2 [ ] Local Gateway \*1 \*2 [ ] Local DNS Servers \*1 \*2 **F**  $\begin{bmatrix} 1 & 1 & 1 \\ 1 & 1 & 1 \end{bmatrix}$  [ Save Changes and Exit 設定項目 / Setting item **マントリック ご購入時設定 / Default setting** 

\*1: ConfiguredがEnabledの場合、設定可能。 / Setting can be changed when [Configured] is [Enabled]

\*2: Enable DHCPがDisabledの場合、設定可能。 / Setting can be changed when [Enable DHCP] is [Disabled]

## **■IPv6 Network Configurationサブメニュー / IPv6 Network Configuration submenu**

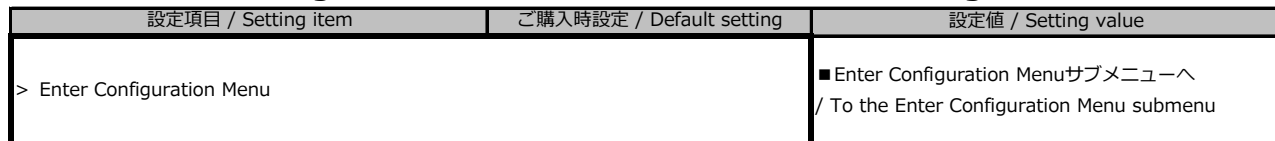

#### **■Enter Configuration Menuサブメニュー / Enter Configuration Menu submenu**

( ) ご購入時設定を変更していない / The default setting has not been changed. 設定値 / Setting value Interface Name 表示のみ / Displa only Interface Type **https://www.filescommon controlled as a filter of the set of the set of the set of the set of the set of the set of the set of the set of the set of the set of the set of the set of the set of the set of** MAC address **haddress and the address and the address** and the set of the set of the set of the set of the set of the set of the set of the set of the set of the set of the set of the set of the set of the set of the set Host addresses and the settle of the settle of the settle of the settle of the settle of the settle of the set Route Table **And Table 2006 12:00 According to the According Table 3** あおり 表示のみ / Displa only Gateway addresses **and a struck of the control of the control of the control of the control of the control of the control of the control of the control of the control of the control of the control of the control of the c** DNS addresses and the contract of the contract of the contract of the contract of the contract of the contract of the contract of the contract of the contract of the contract of the contract of the contract of the contra Interface ID 32 and 32 and 32 and 33 and 33 and 33 and 33 and 33 and 33 and 33 and 33 and 33 and 33 and 33 and 33 and 33 and 33 and 33 and 33 and 33 and 33 and 33 and 33 and 33 and 33 and 33 and 33 and 33 and 33 and 33 and DAD Transmit Count 1 [ ] (0-10) Policy **automatic automatic** ( ) automatic ( ) manual Save Changes and Exit 設定項目 / Setting item | ご購入時設定 / Default setting

### **■Driver Healthサブメニュー / Driver Health submenu**

( ) ご購入時設定を変更していない / The default setting has not been changed.

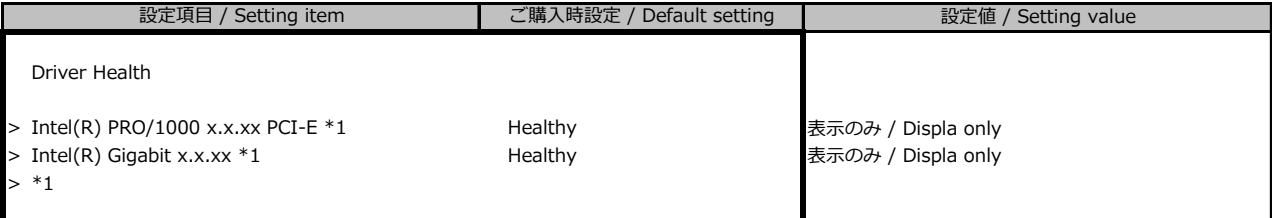

\*1: ハード構成や環境により表示が異なる場合があります。 / The setting values displayed may differ depending on the HW configuration.

## B.3 Securityメニューの設定項目 / Security menu

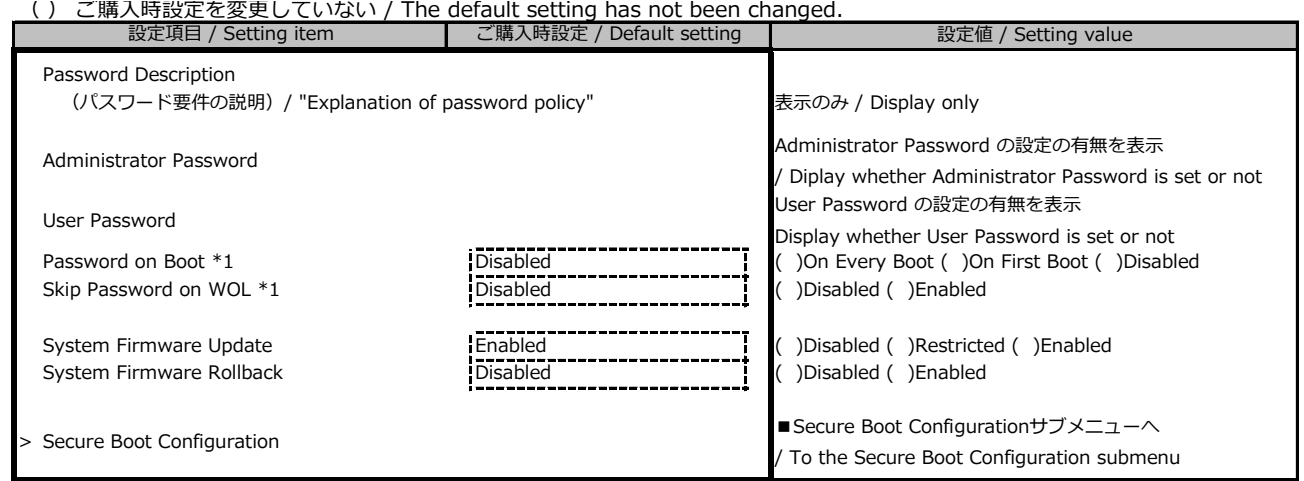

\*1: Password設定時のみ選択可能 / Setting can be changed when password is set.

## **■Secure Boot Configurationサブメニュー / Secure Boot Configuration submenu**

( ) ご購入時設定を変更していない / The default setting has not been changed.

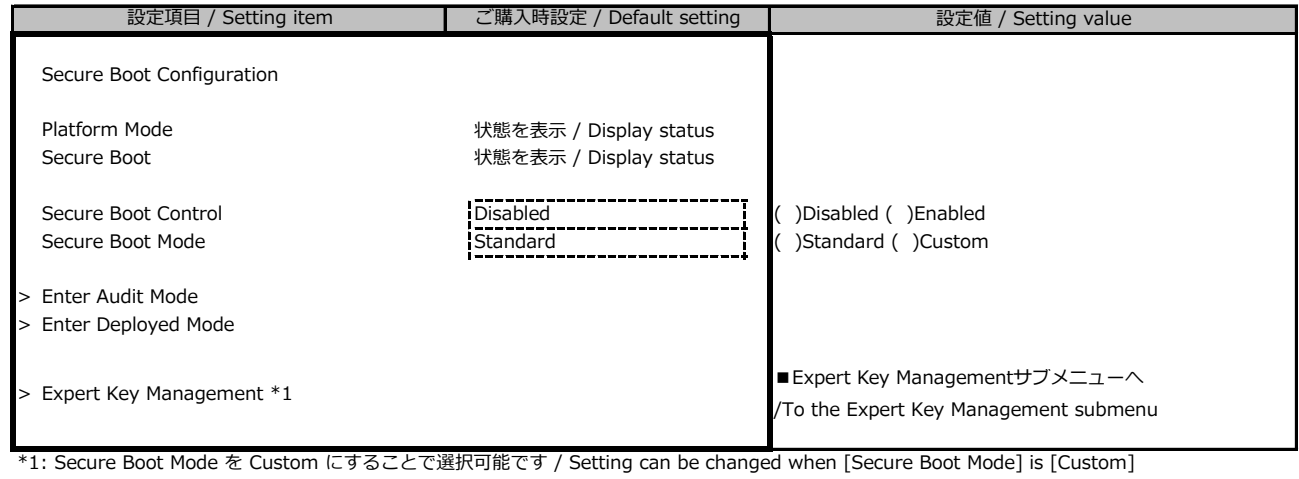

■ Expert Key Managementサブメニューの設定項目

## **/ Expert Key Management Submenu**

( ) ご購入時設定を変更していない / The default setting has not been changed.

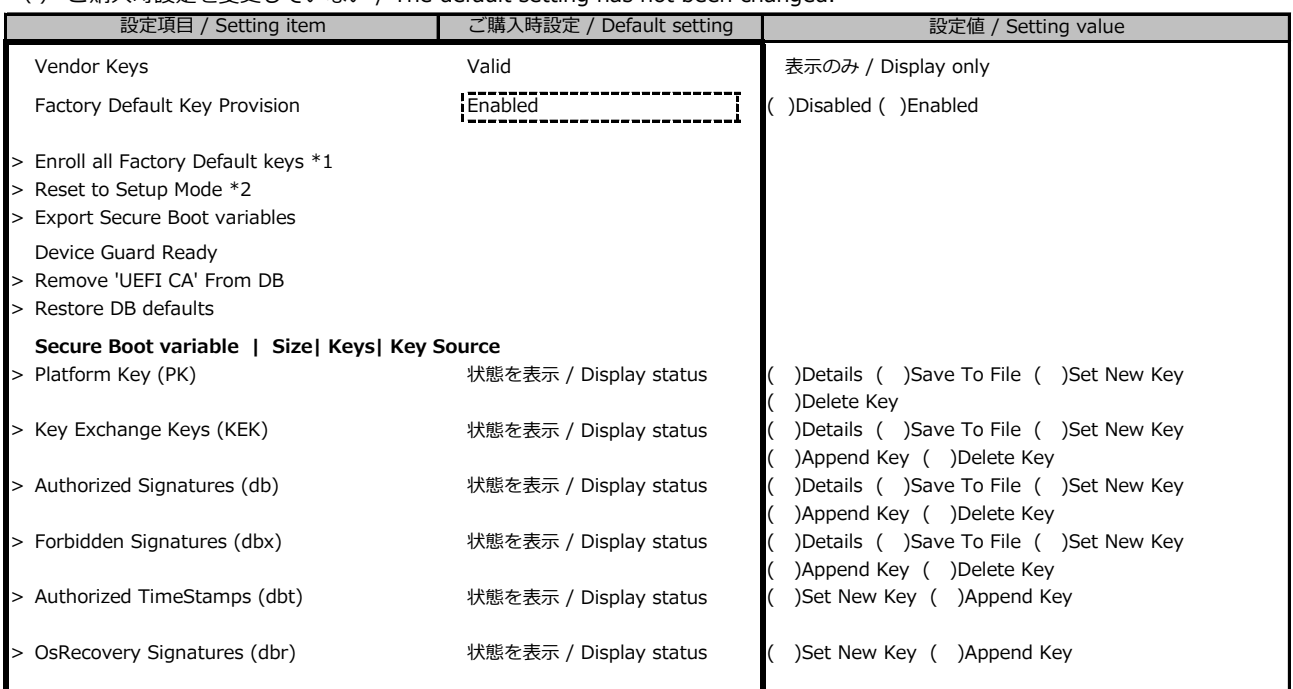

\*1: Factory Default Key ProvisionがEnabledのとき表示 / Display when [Factory Default Key Provision] is [Enabled]

\*2: Factory Default Key ProvisionがDisabledのとき表示 / Display when [Factory Default Key Provision] is [Disabled]

## B.4 Powerメニューの設定項目 / Power menu

( ) ご購入時設定を変更していない / The default setting has not been changed.

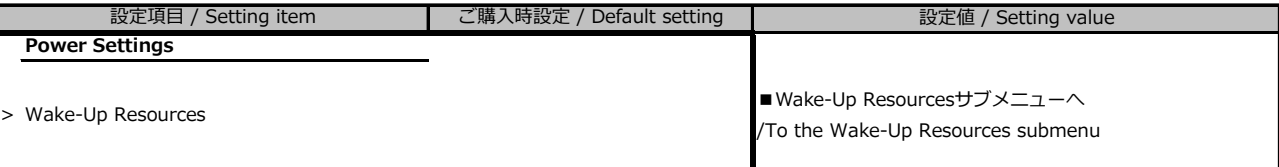

## **■Wake-Up Resourcesサブメニュー / Wake-Up Resources submenu**

( ) ご購入時設定を変更していない / The default setting has not been changed.

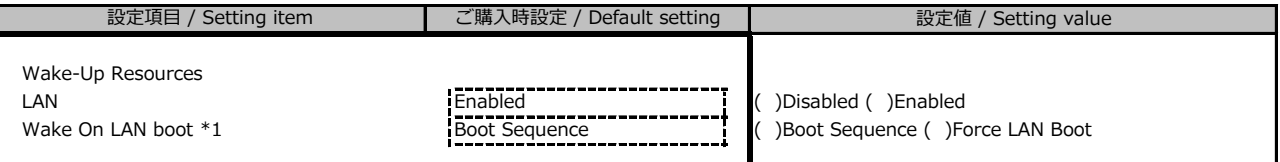

\*1: LANがEnabledの時のみ選択可能 / Setting can be changed when [LAN] is [Enabled]

## B.5 Server Managementメニューの設定項目

## / Server Management menu

( ) ご購入時設定を変更していない / The default setting has not been changed.

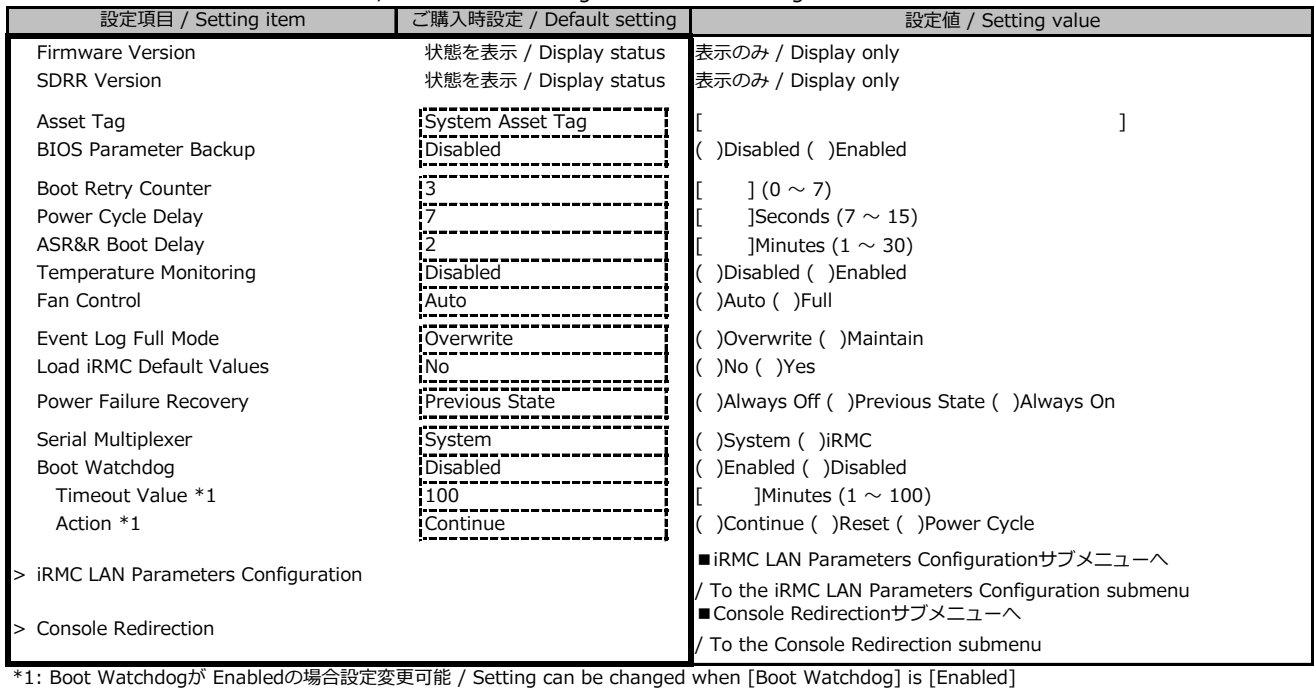

### **■iRMC LAN Parameters Configurationサブメニュー**

#### **/ iRMC LAN Parameters Configuration submenu**

( ) ご購入時設定を変更していない / The default setting has not been changed.

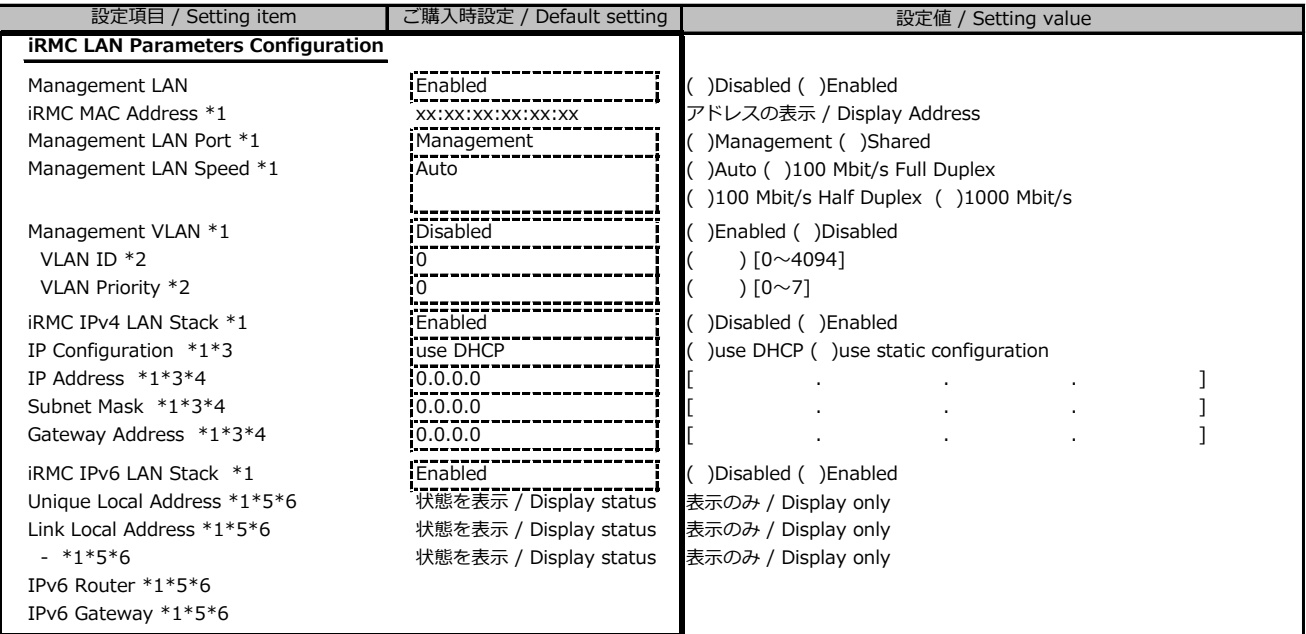

\*1: Management LAN が Enabled の場合に表示 / Display when [Management LAN] is [Enabled]

\*2: Management VLAN が Enabled の場合に表示 / Display when [Management VLAN] is [Enabled]

\*3: iRMC IPv4 LAN Stack が Enabled の場合に表示 / Display when [iRMC IPv4 LAN Stack] is [Enabled] \*4: IP configuration が use static configuration の場合に設定変更可能

/ Setting can be changed when [IP configuration] is [use static configuration]

\*5: iRMC IPv6 LAN Stack が Enabled の場合に表示 / Display when [iRMC IPv6 LAN Stack] is [Enabled]

\*6: 構成や環境によってIPv6のネットワーク情報が表示される場合があります

/ IPv6 network information may be displayed according to the configuration / environment.

## **■Console Redirectionサブメニュー / Console Redirection submenu**

( ) ご購入時設定を変更していない / The default setting has not been changed.

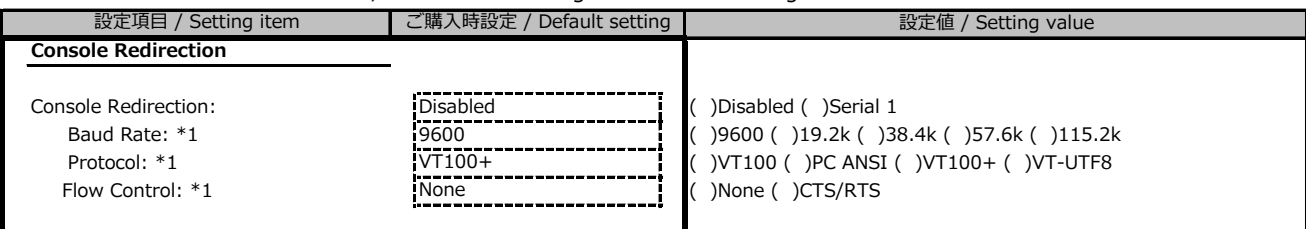

\*1: Console Redirection:Serial 1の場合に表示 / Display when [Console Redirection] is [Serial 1]

## B.6 Bootメニューの設定項目 / Boot menu

( ) ご購入時設定を変更していない / The default setting has not been changed.

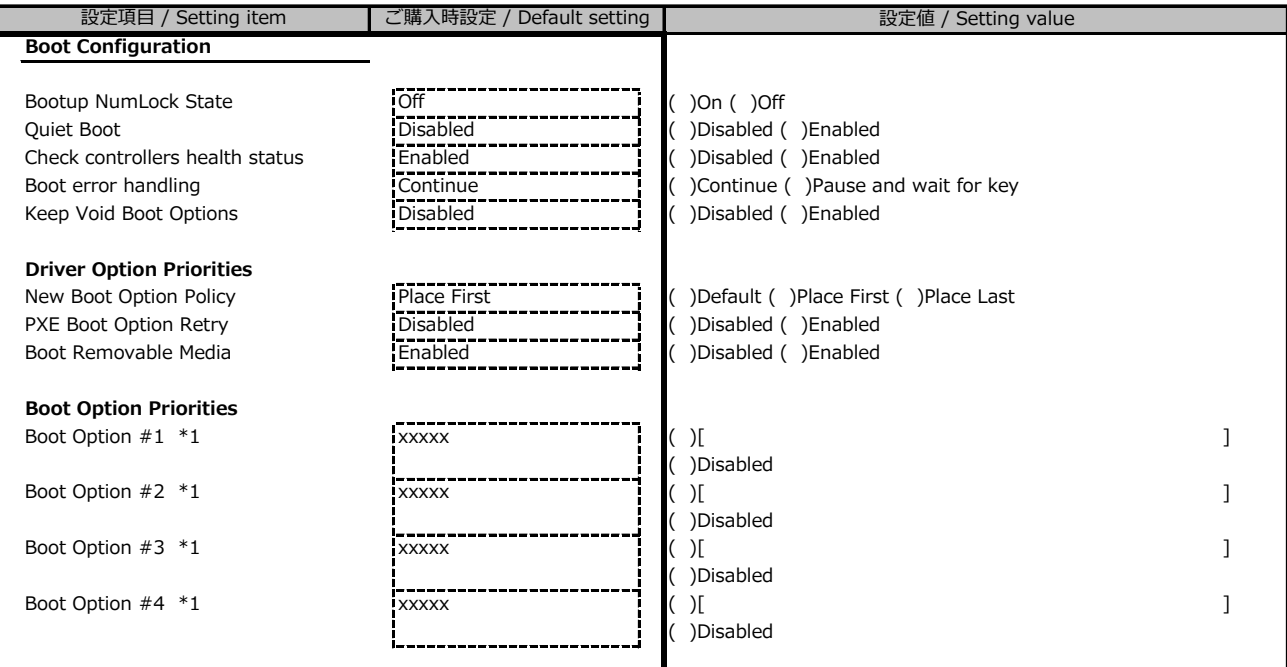

\*1: 設定項目数、設定値の選択肢は装置構成により異なります。 / The display differs depending on the device configuration

## B.7 Save & Exitメニューの設定項目 / Save & Exit menu

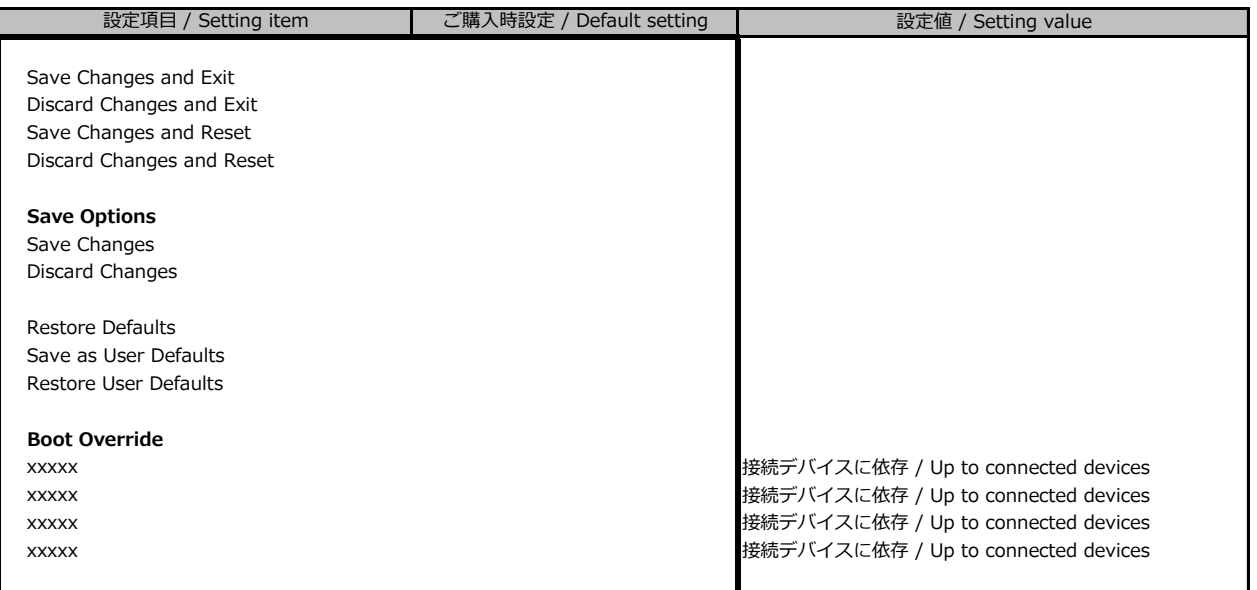

# **C リモートマネジメントコントローラの Webインターフェース設定シート / Web interface setting sheet for Remote Management Controller**

リモートマネジメントコントローラにおける、Web インターフェースの設定値を記録しておきます。 ご購入時の設定値から設定を変更していない場合は、「( ) ご購入時設定を変更していない」に *レ* を付けてください。

/ Record the Web interface settings on the remote management controller. If the setting has not been changed from the default, check  $\triangleright$  for "() The default setting has not been changed".

# **C.1 Toolsの設定項目 / Setting item for Tools**

#### **■Update**

( ) ご購入時設定を変更していない / The default setting has not been changed

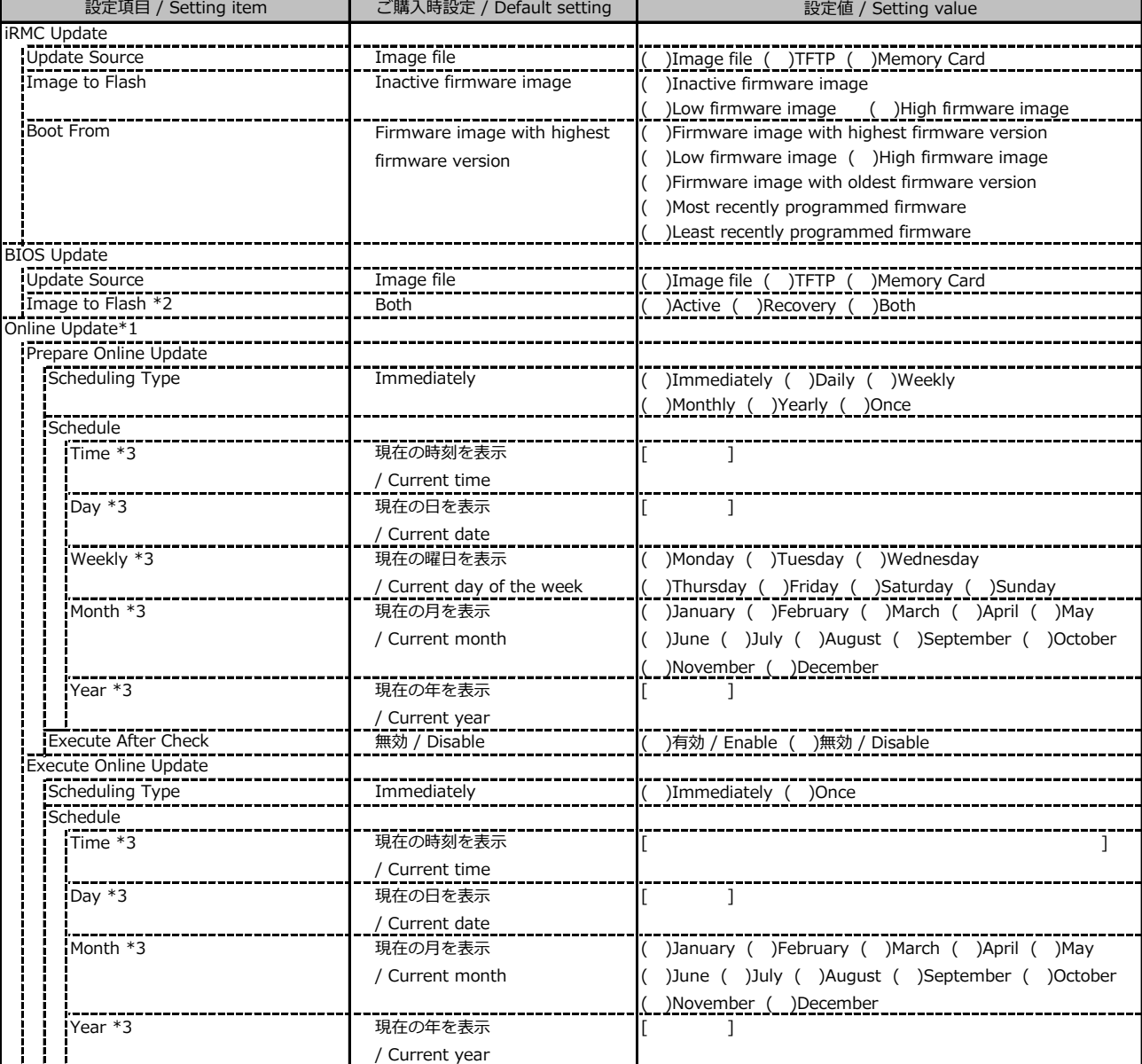

\*1: ライフサイクルマネジメントライセンスおよびmicroSDカードをインストールしている場合に表示します。

/ Display when Lifecycle Management License and micro SD card are installed

\*2: 装置構成により表示します。 / Display according to the server configuration

\*3: Scheduling TypeがImmediately以外の場合に選択した項目に応じた項目を表示します。

/ Displays items according to the selected item when the Scheduling Type is not Immediately

## **■Update (続き / Continue)**

( ) ご購入時設定を変更していない / The default setting has not been changed

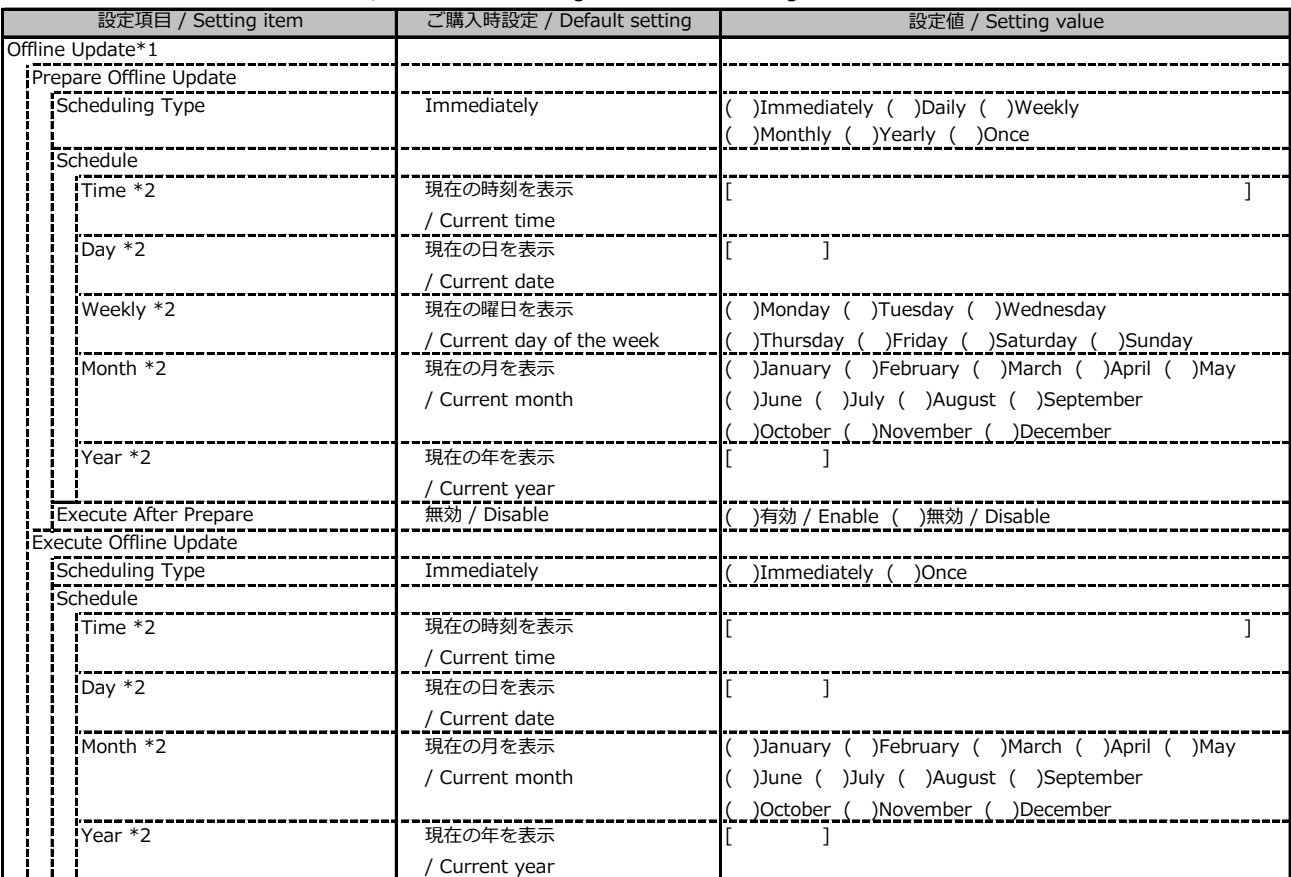

\*1: ライフサイクルマネジメントライセンスおよびmicroSDカードをインストールしている場合に表示します。

/ Display when Lifecycle Management License and micro SD card are installed

\*2: Scheduling TypeがImmediately以外の場合に選択した項目に応じた項目を表示します。

/ Displays items according to the selected item when the Scheduling Type is not Immediately

### **■Deployment**

( ) ご購入時設定を変更していない / The default setting has not been changed

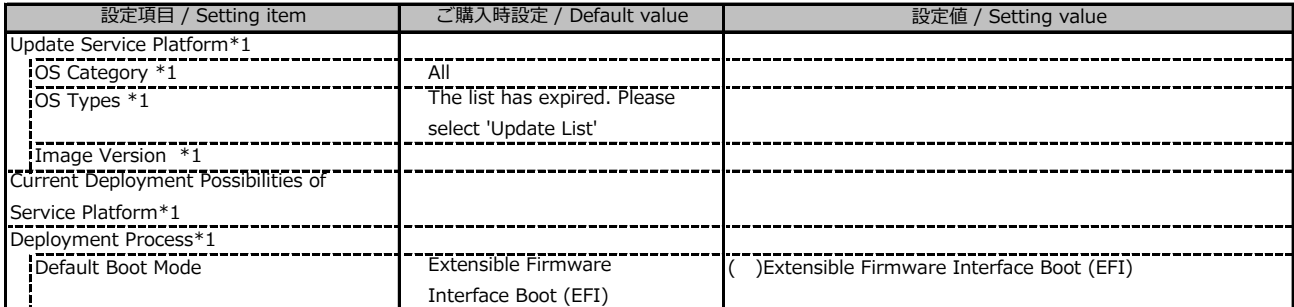

\*1: ライフサイクルマネジメントライセンスおよびmicroSDカードをインストールしている場合に表示します。

/ Display when Lifecycle Management License and micro SD card are installed

#### **■Custom Image**

( ) ご購入時設定を変更していない / The default setting has not been changed

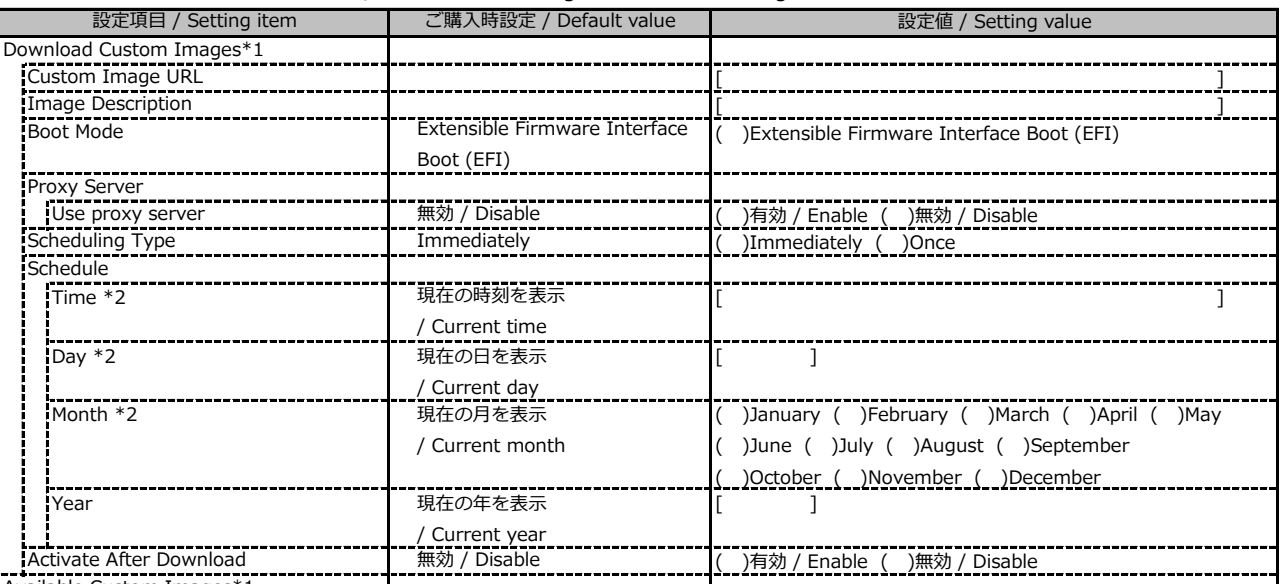

Available Custom Images\*1

\*1: ライフサイクルマネジメントライセンスおよびmicroSDカードをインストールしている場合に表示します。

/ Display when Lifecycle Management License and micro SD card are installed

\*2: Scheduling TypeがImmediately以外の場合に選択した項目に応じた項目を表示します。

/ Displays items according to the selected item when the Scheduling Type is not Immediately

### **■Internal Storage**

( ) ご購入時設定を変更していない / The default setting has not been changed

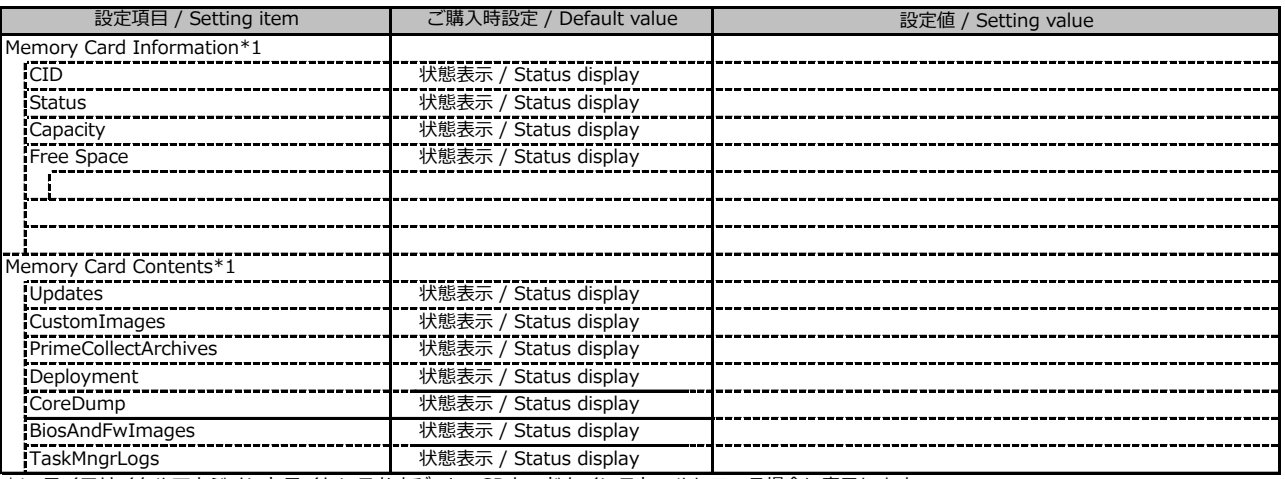

\*1: ライフサイクルマネジメントライセンスおよびmicroSDカードをインストールしている場合に表示します。

/ Display when Lifecycle Management License and micro SD card are installed

#### **■Virtual Media**

( ) ご購入時設定を変更していない / The default setting has not been changed

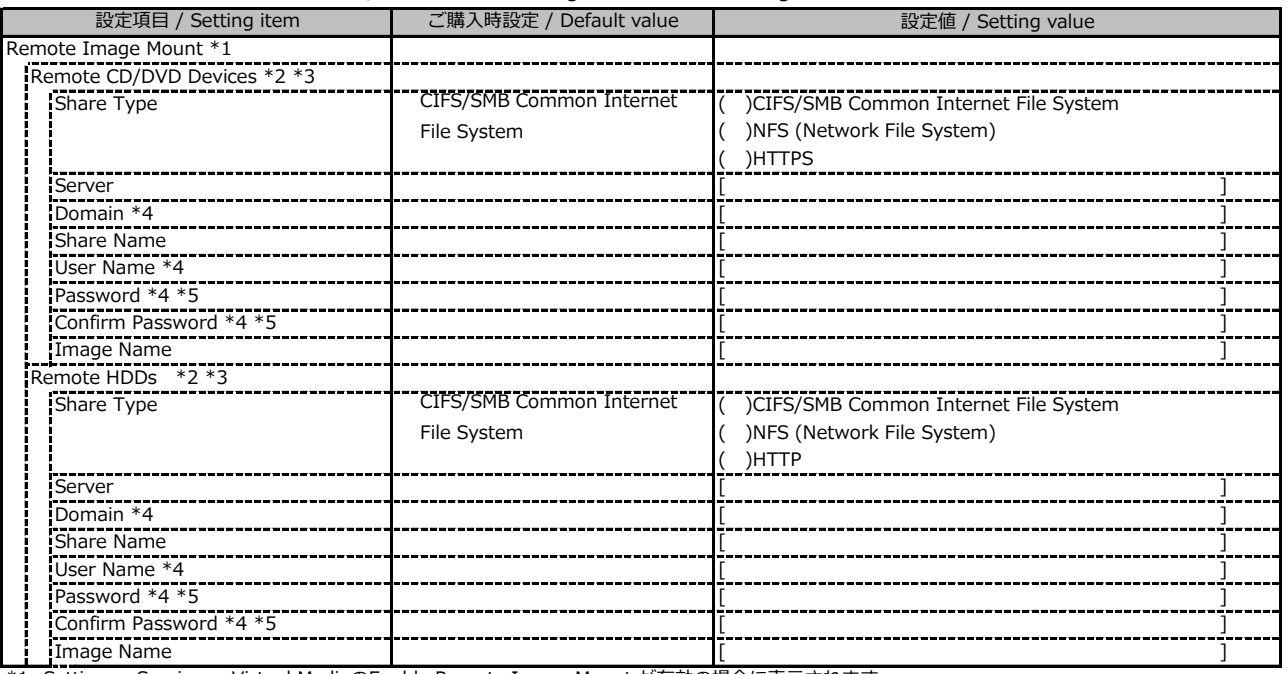

\*1: Settings - Services - Virtual MediaのEnable Remote Image Mount が有効の場合に表示されます。

/ Display when Enable Remote Image Mount in Settings - Services - Virtual Media is Enabled

\*2: Settings - Services - Virtual MediaのNumber of xx Devicesが1以上で表示されます。

/ Display when Number of xx Devices in Settings - Services - Virtual Media is 1 or more

\*3: Modify ボタン押下後に設定可能です。/ Available when the Modify button is pressed

\*4: Share TypeがNFS (Network File System)の場合は表示されません。 / Not display when Share Type is NFS (Network File System)

\*5: User Nameが設定されている場合に設定可能です。 / Available when User Name is set

## **C.2 Settings の設定項目 / Setting item for Settings**

### **■System**

( ) ご購入時設定を変更していない / The default setting has not been changed

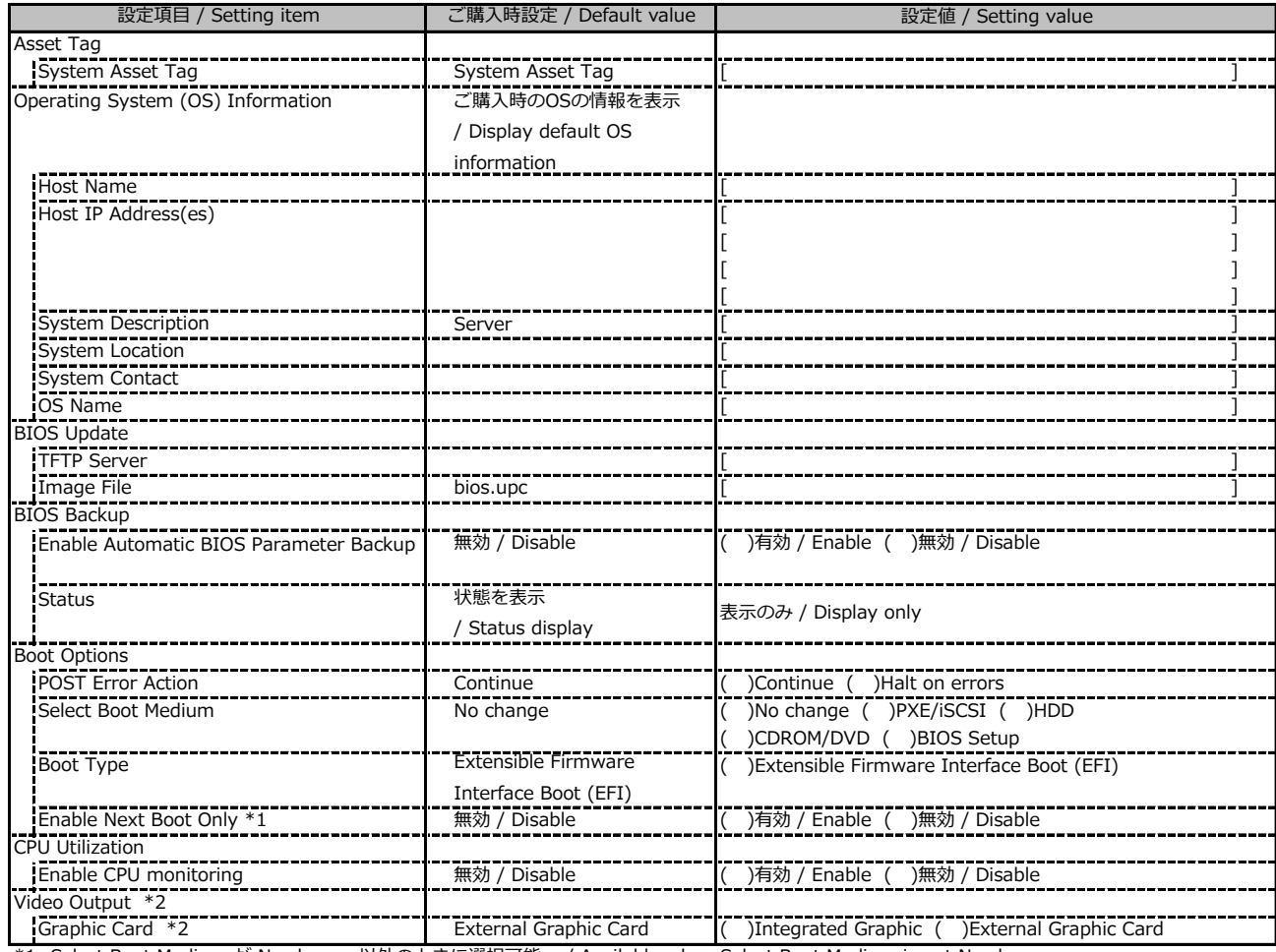

\*1: Select Boot Medium が No change 以外のときに選択可能。 / Available when Select Boot Medium is not No change

\*2: グラフィックカードがインストールされている場合に表示されます。 / Display when graphic card is installed

#### **■Network Management**

( ) ご購入時設定を変更していない / The default setting has not been changed

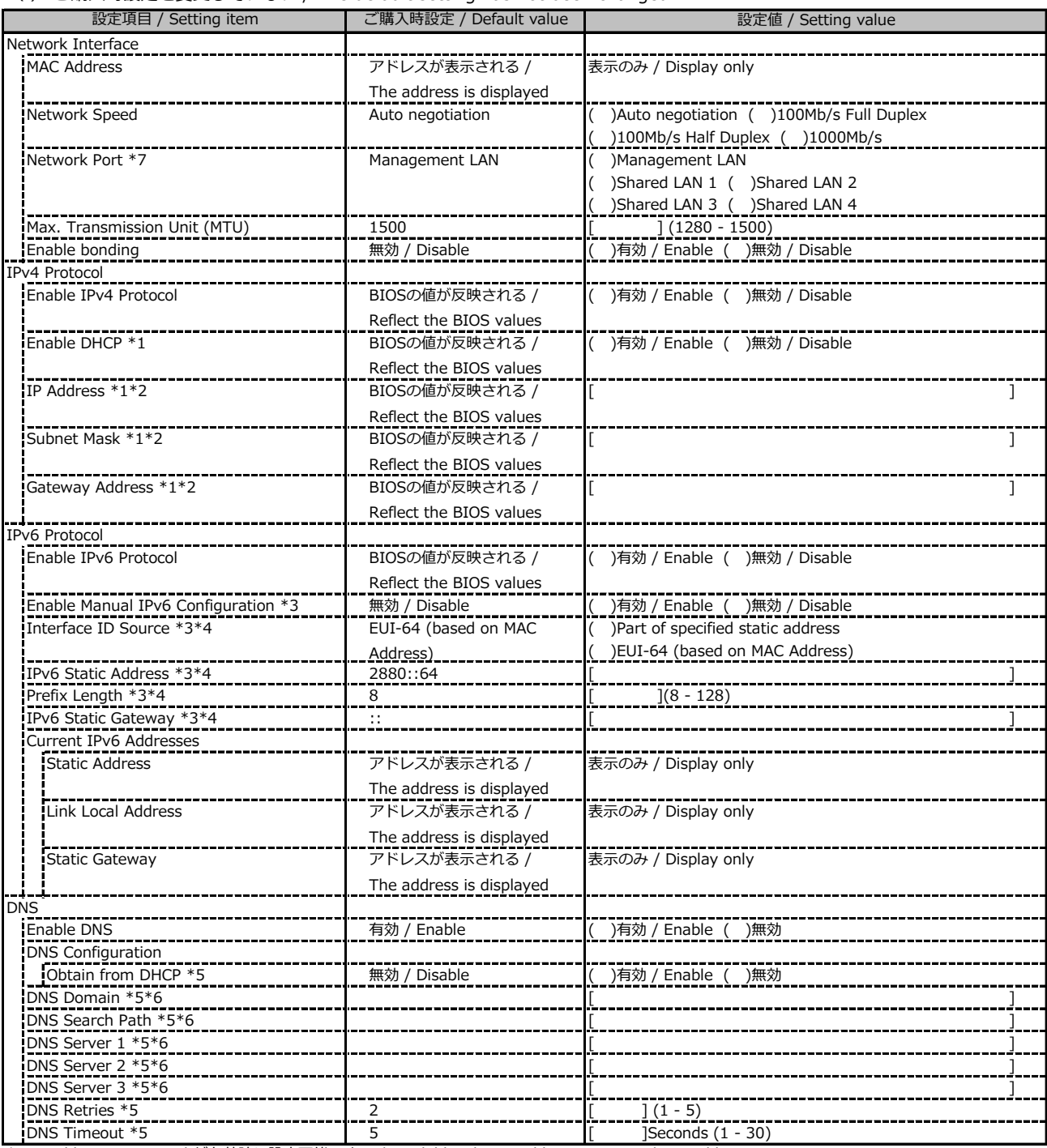

\*1: Enable IPv4 Protocol が有効時に設定可能です。 / Available when Enable IPv4 Protocol is Enable

\*2: Enable DHCP が無効時に設定可能です。 / Available when Enable DHCP is Enable

\*3: Enable IPv6 Protocol が有効時に設定可能です。 / Available when Enable IPv6 Protocol is Enable

\*4: Enable Manual IPv6 Configuration が有効時に設定可能です。 / Available when Enable Manual IPv6 Configuration is Enable.

\*5: Enable DNS が有効時に設定可能です。 / Available when Enable DNS is Enable

\*6: Obtain from DHCP が無効時に設定可能です。 / Available when Obtain from DHCP is Enable

\*7: 搭載されているOCPカードの種別によってShared LAN xの表示がない場合があります。

/ Shared LAN x may not be displayed depending on the type of installed OCP card

## **■Network Management (続き / Continue)**

( ) ご購入時設定を変更していない / The default setting has not been changed

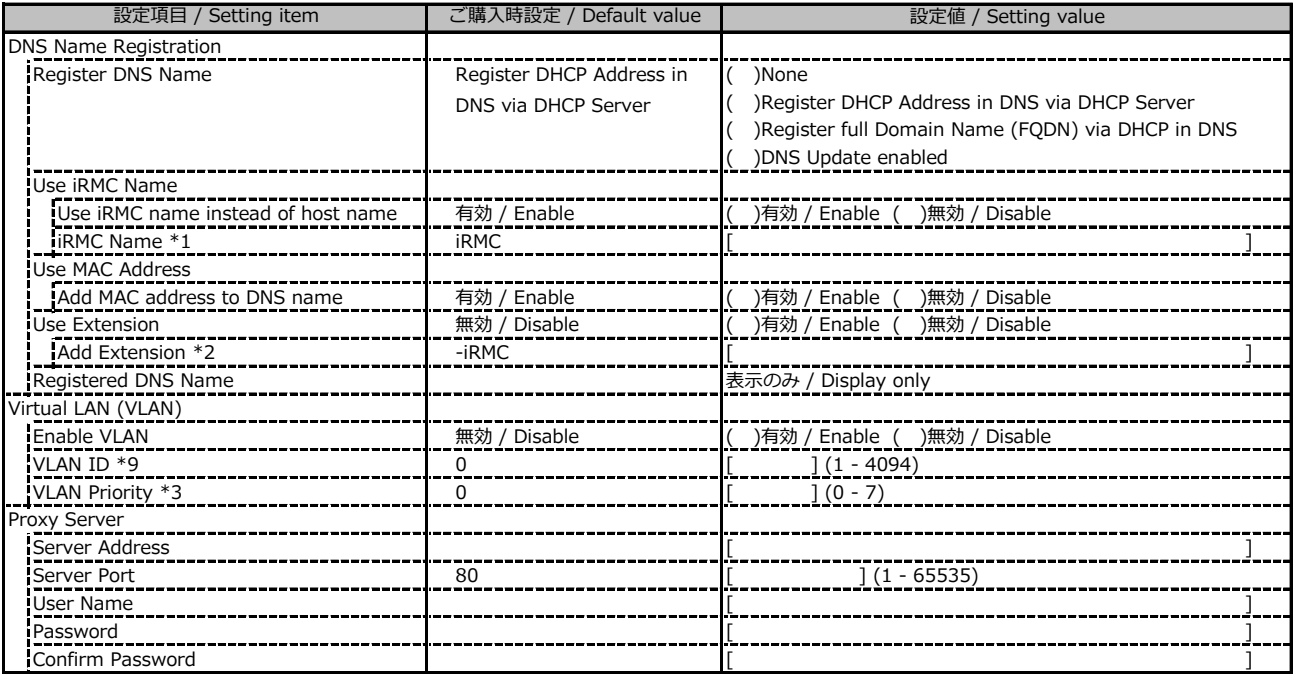

\*1: Use iRMC name instead of host name が有効時に設定可能です。 / Available when Use iRMC name instead of host name is Enable

\*2: Add Extension が有効時に設定可能です。 / Available when Add Extension is Enable

\*3: Enable VLAN が有効時に設定可能です。 / Available when Enable VLAN is Enable

### **■Services**

( ) ご購入時設定を変更していない / The default setting has not been changed

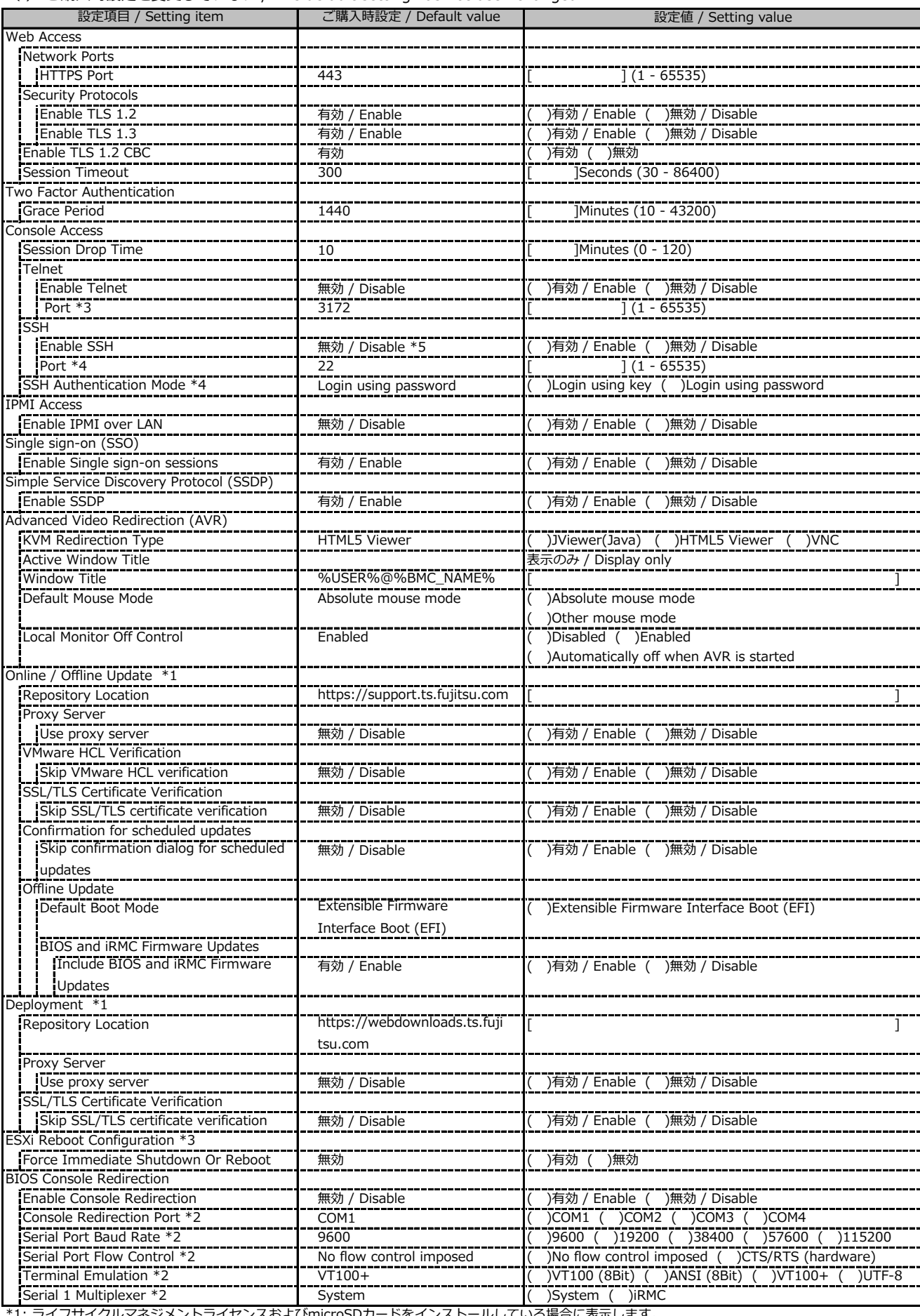

\*1: ライフサイクルマネジメントライセンスおよびmicroSDカードをインストールしている場合に表示します。

/ Display when Lifecycle Management License and micro SD card are installed

\*2: Enable Console Redirection が有効の場合に設定可能です。 / Available when Enable Console Redirection is Enable

\*3: Enable Telnet が 有効時に設定可能です。 / Available when Enable Telnet is Enable

\*4: Enable SSH が 有効時に設定可能です。 / Available when Enable SSH is Enable

\*5: マスデプロイメントモード購入時にはSSH初期値が有効となります。 / SSH default setting is Enabled, when Mass deployment mode is ordered.

## **■Services (続き / Continue)**

( ) ご購入時設定を変更していない / The default setting has not been changed

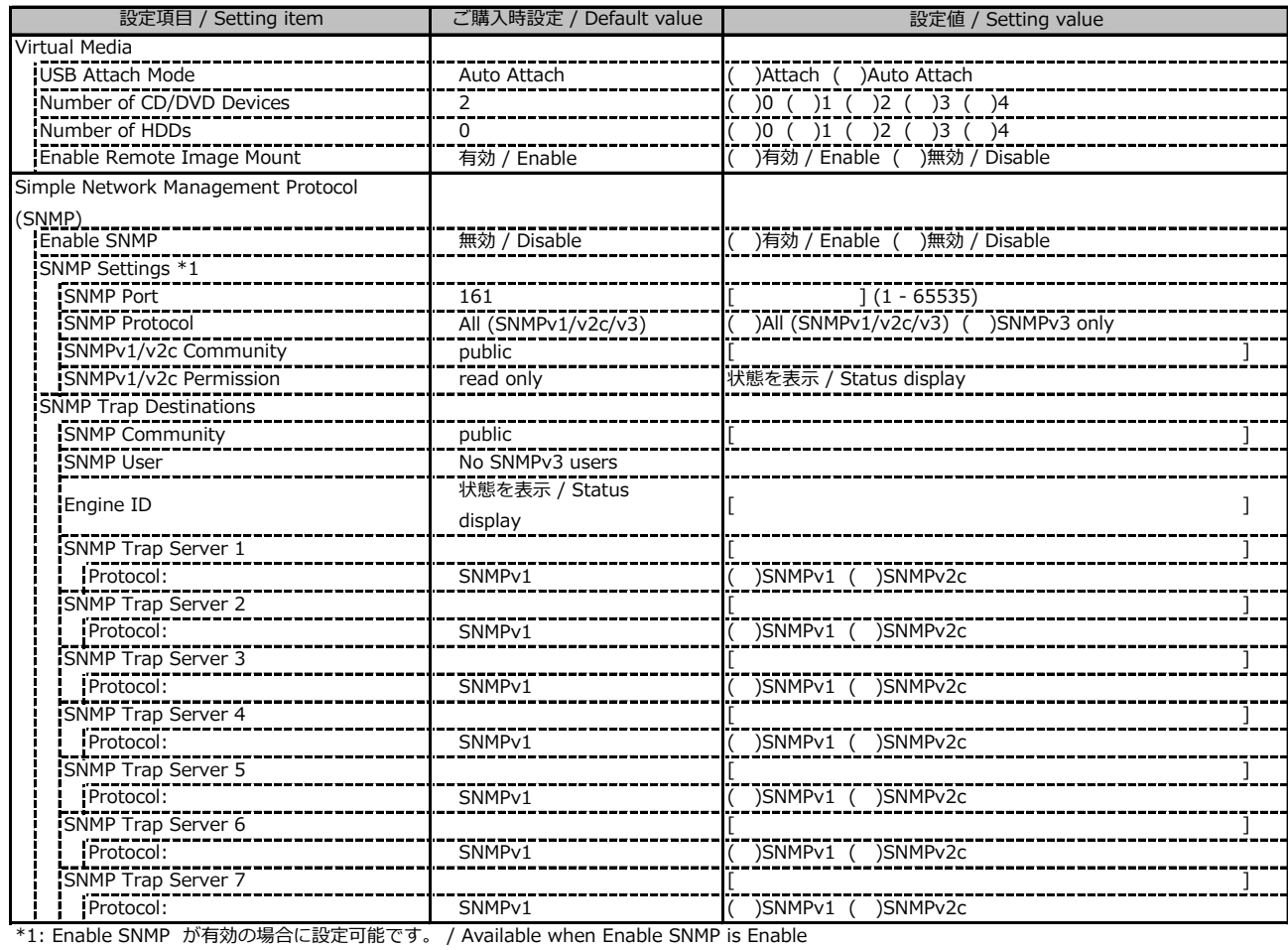

## **■Services (続き / Continue)**

( ) ご購入時設定を変更していない / The default setting has not been changed

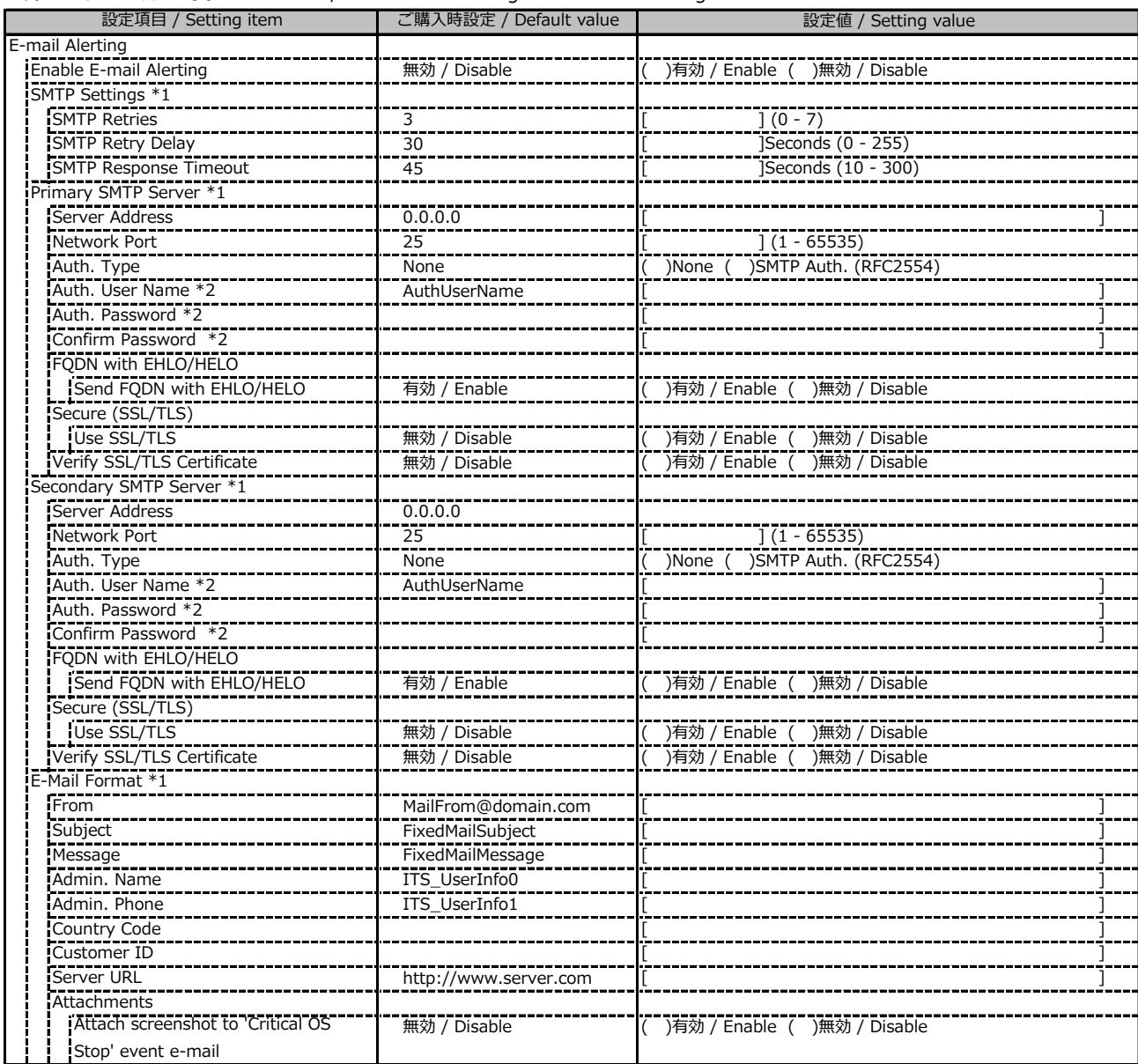

\*1: Enable E-mail Alerting が有効の場合に設定可能です。 / Available when Enable E-mail Alerting is Enable

\*2: Auth Type が SMTP Auth. (RFC2554) の場合に設定可能です。 / Available when Auth Type is SMTP Auth. (RFC2554)

## **■Services (続き / Continue)**

( ) ご購入時設定を変更していない / The default setting has not been changed

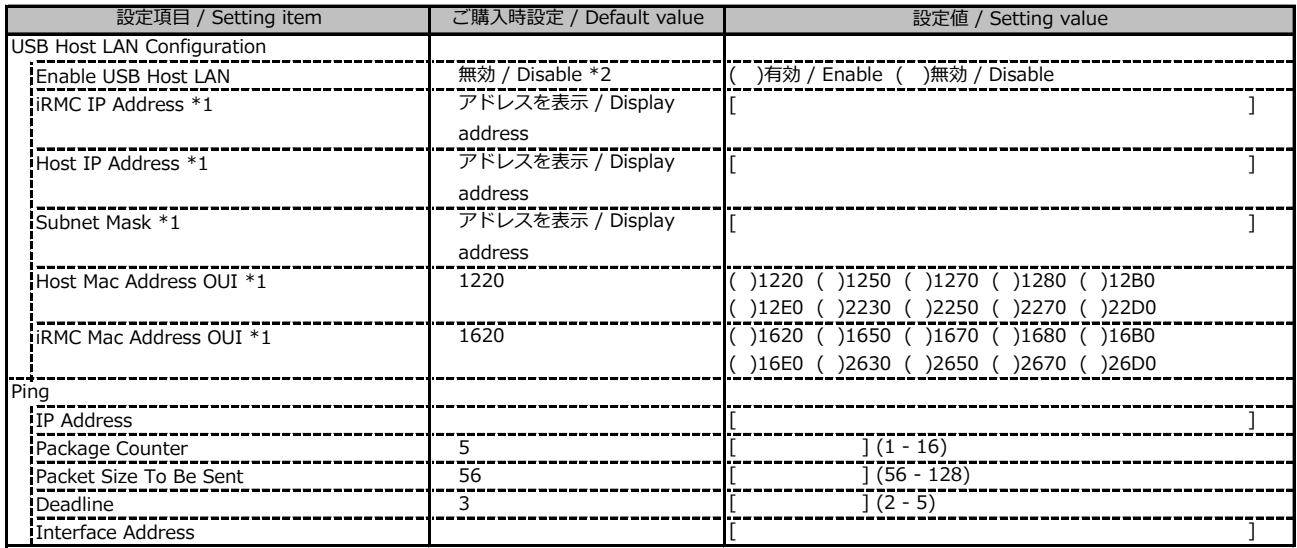

\*1: Enable USB Host LAN が有効の場合に設定可能です。 / Available when Enable USB Host LAN is Enable

\*2: マスデプロイメントモード購入時にはUSB Host Lan設定の初期値が有効となります。

/ USB Host LAN default setting is Enabled, when Mass deployment mode is ordered.

#### **■User Management**

1番目のユーザの設定画面です。(ご購入時のユーザー名 'admin')

/ This is the setting for the first user. (original username 'admin')

( ) ご購入時設定を変更していない / The default setting has not been changed

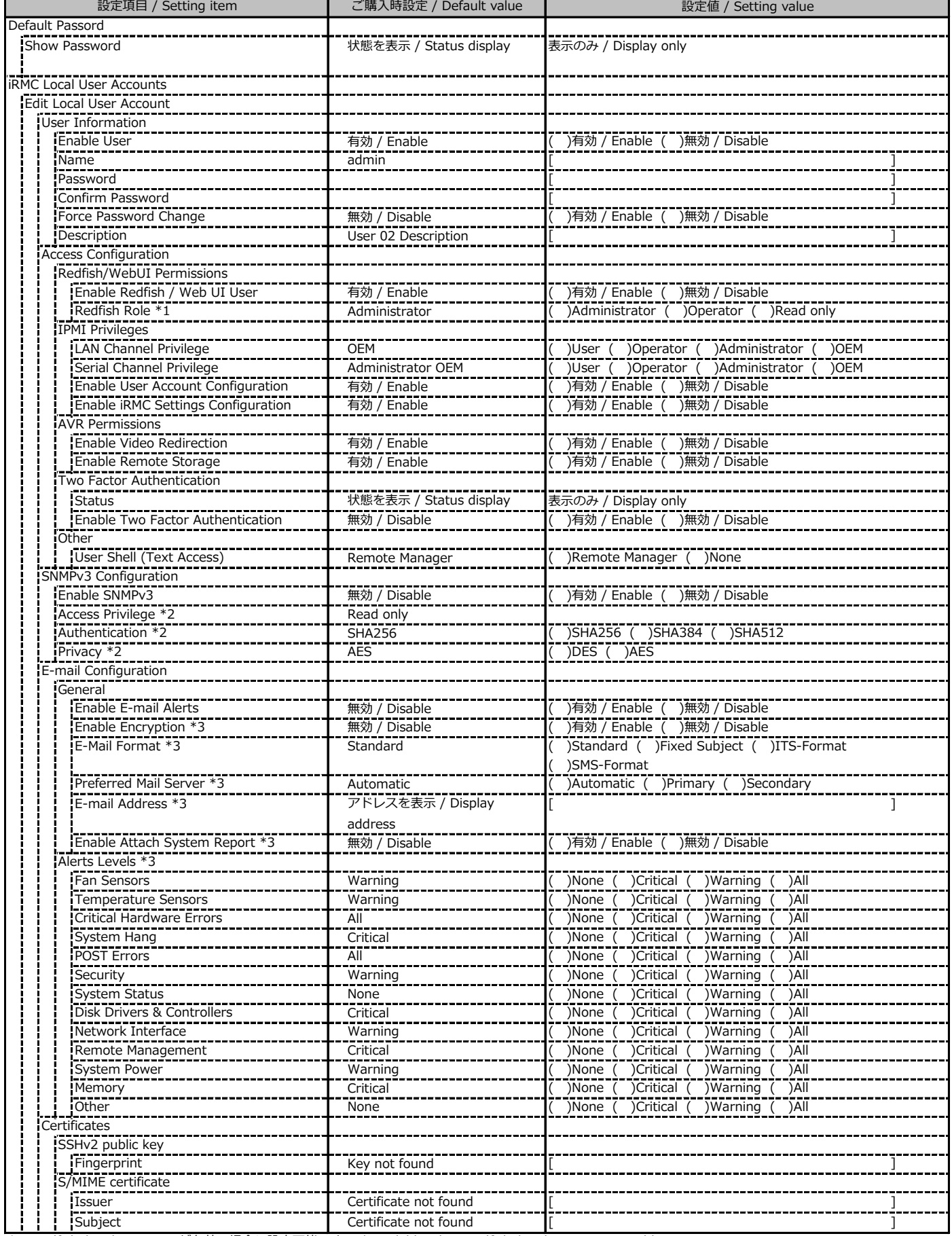

\*1: Redfish / Web UI User が有効の場合に設定可能です。 / Available when Redfish / Web UI User is Enable

\*2: SNMP及びEnable SNMPv3 が有効の場合に設定可能です。 / Available when SNMP and Enable SNMPv3 are Enable

\*3: E-mail Alerting及びEnable E-mail Alerts が有効の場合に設定可能です。 / Available when E-mail Alerting and Enable E-mail Alerts are Enable

2~15番目までのユーザの設定画面です。 / This is the setting for the 2nd through 15th users.

2~15番目までのユーザは、ご購入時設定が同じ内容の設定項目です。

/ Users 2 to 15 have the same setting items with the default settings.

新規ユーザを複数作成した場合は、コピーしてお使いください。

/ If you have created multiple new users, copy and use them.

( ) ご購入時設定を変更していない / The default setting has not been changed

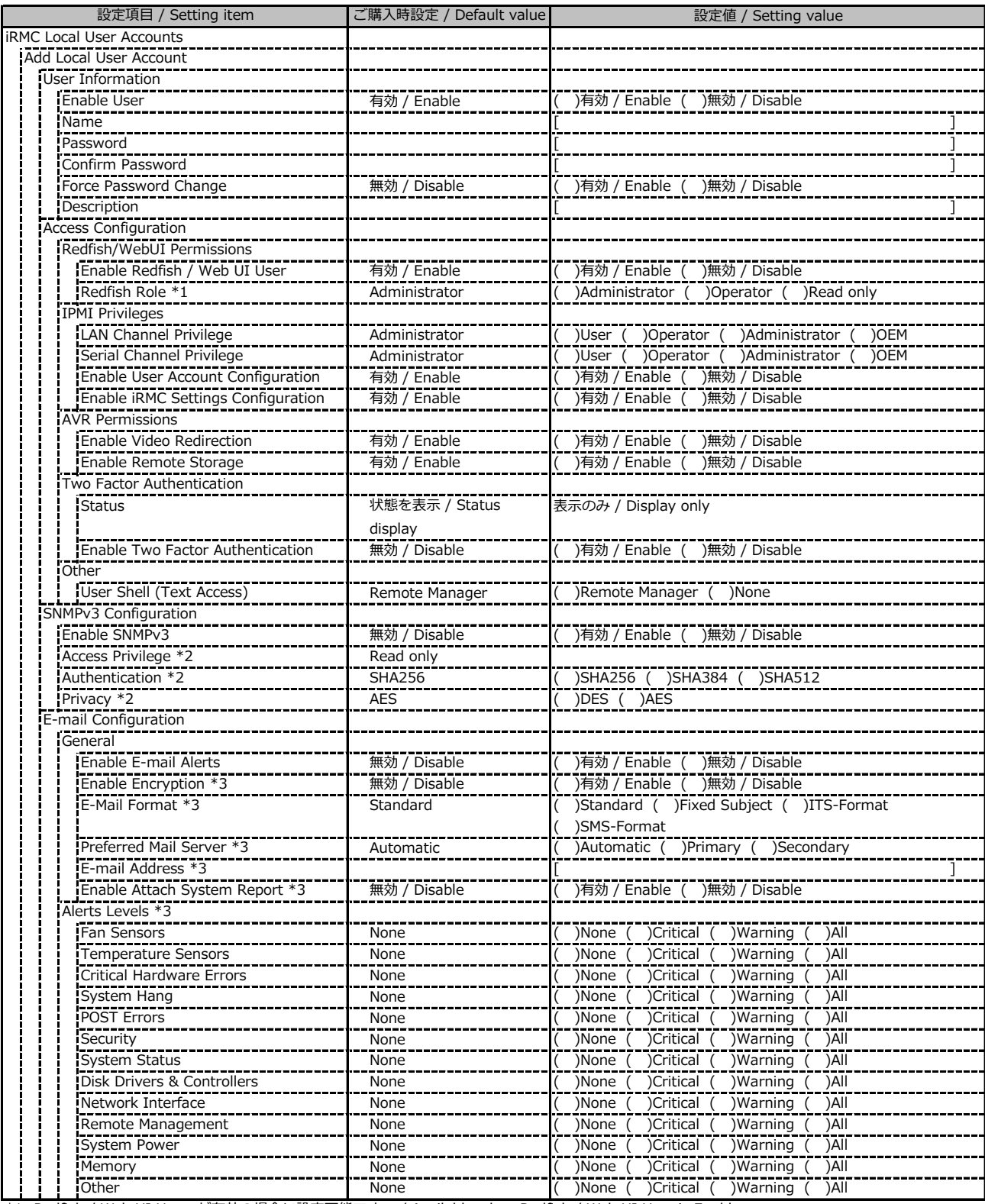

\*1: Redfish / Web UI User が有効の場合に設定可能です。 / Available when Redfish / Web UI User is Enable

\*2: SNMP及びEnable SNMPv3 が有効の場合に設定可能です。 / Available when SNMP and Enable SNMPv3 are Enable

\*3: E-mail Alerting及びEnable E-mail Alerts が有効の場合に設定可能です。 / Available when E-mail Alerting and Enable E-mail Alerts are Enable

( ) ご購入時設定を変更していない / The default setting has not been changed

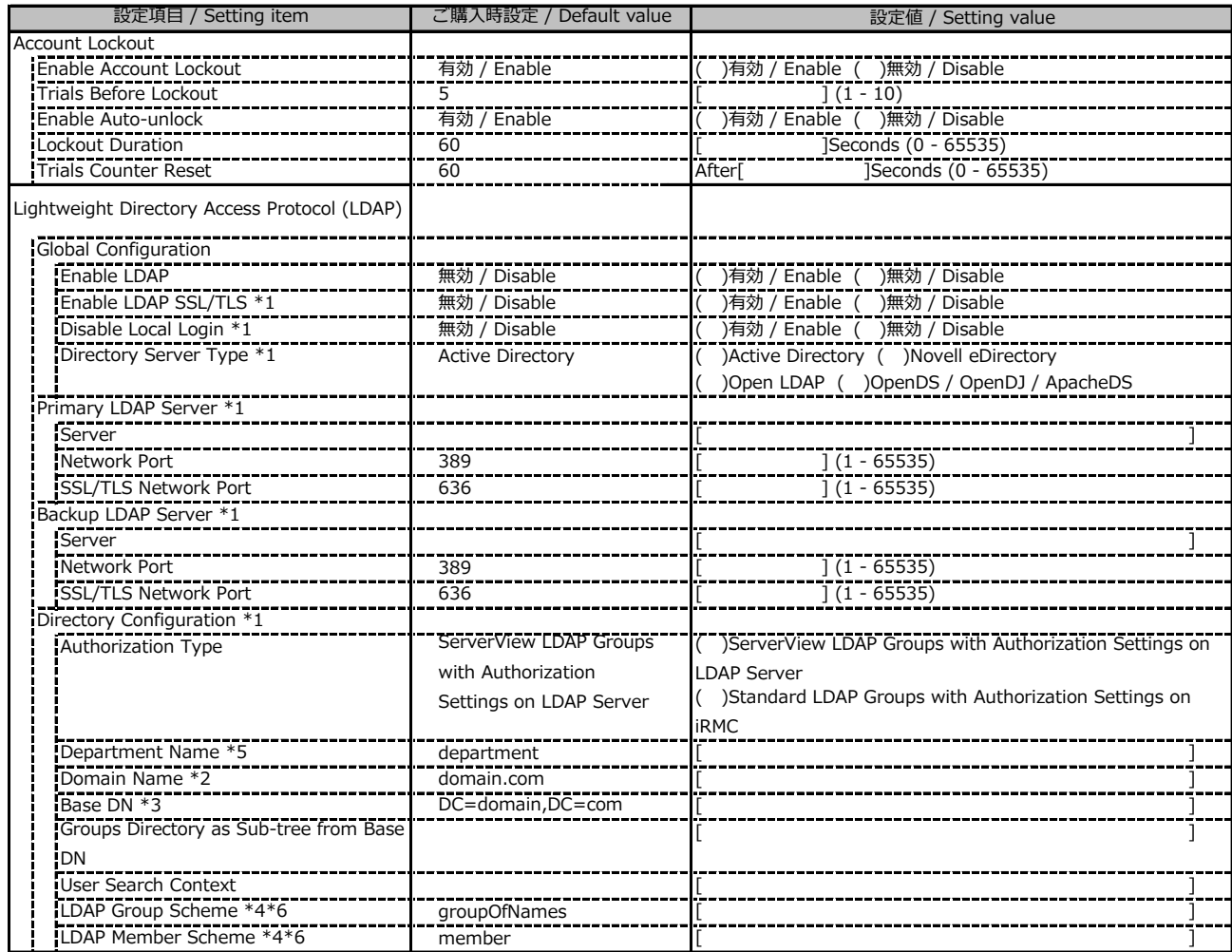

\*1: Enable LDAP が有効の場合に設定可能です。 / Available when Enable LDAP is Enable

\*2: Directory Server Type が Active Directory の場合に設定可能です。 / Available when Directory Server Type is Active Directory

\*3: Directory Server Type が Active Directory 以外の場合に設定可能です。 / Available when Directory Server Type is not Active Directory

\*4: Directory Server Type が Open LDAP の場合に設定可能です。 / Available when Directory Server Type is Open LDAP

\*5: Authorization Type が ServerView LDAP Groups with Authorization Settings on LDAP Server の場合に設定可能です。

/ Available when Authorization Type is ServerView LDAP Groups with Authorization Settings on LDAP Server

\*6: Authorization Type が Standard LDAP Groups with Authorization Settings on iRMC の場合に設定可能です。

/ Available when Authorization Type is Standard LDAP Groups with Authorization Settings on iRMC

LDAP User Groupの設定画面です。 / The LDAP User Group configuration.

LDAP User Groupを複数作成した場合は、コピーしてお使いください。

/ If you have created more than one LDAP User Group, copy and use them.

( ) ご購入時設定を変更していない / The default setting has not been changed

![](_page_33_Picture_277.jpeg)

\*1: Enable LDAP が有効かつ Standard LDAP Groups with Authorization Settings on iRMC の場合に設定可能です。

/ Available when Enable LDAP is Enable and Standard LDAP Groups with Authorization Settings on iRMC is selected

\*2: E-mail Alerts が有効の場合に選択可能です。 / Available when E-mail Alerts is Enable

( ) ご購入時設定を変更していない / The default setting has not been changed

![](_page_34_Picture_226.jpeg)

\*1: Enable LDAP が有効の場合に設定可能です。 / Available when Enable LDAP is Enable

\*2: Enable Enhanced User Login が 有効の場合に設定可能です。 / Available when Enable Enhanced User Login is Enable

\*3: Enable CAS Supportが有効の場合に設定可能です。 / Available when Enable CAS Support is Enable

\*4: Assign Permissions fromがLocal assigned permissionsの場合に設定可能です。

/ Available when Assign Permissions from is Local assigned permissions

\*5: Directory Server Type が Active Directory の場合に設定可能です。 / Available when Directory Server Type is Active Directory

\*6: Directory Server Type が Active Directory 以外の場合に設定可能です。 / Available when Directory Server Type is not Active Directory

### **■Server Management**

![](_page_35_Picture_203.jpeg)

![](_page_35_Picture_204.jpeg)

\*1: Enable Software Watchdog Support が有効の場合に設定可能です。 / Available when Enable Software Watchdog Support is Enable

\*2: Enable Boot Watchdog Support が有効の場合に設定可能です。 / Available when Enable Boot Watchdog Support is Enable

\*3: Enable daily Fan Test が有効の場合に設定可能です。 / Available when Enable daily Fan Test is Enable

## **■Power Management**

( ) ご購入時設定を変更していない / The default setting has not been changed

![](_page_36_Picture_64.jpeg)

( ) ご購入時設定を変更していない / The default setting has not been changed

![](_page_37_Picture_331.jpeg)

\*1: Power Control Mode が Power Limit の場合に設定可能です。 / Available when Power Control Mode is Power Limit

\*2: Power Control Mode が Scheduled の場合に設定可能です。 / Available when Power Control Mode is Power Limit

\*3: 設定範囲は環境によって異なります。 / The range of settings varies depending on the environment

( ) ご購入時設定を変更していない / The default setting has not been changed

![](_page_38_Picture_163.jpeg)

\*1: Enable Smart Redundancyが有効時に設定可能です。 / Available when Enable Smart Redundancy is Enable

\*2: Enable Dynamic Assignment of Always Active PSUが無効時に設定可能です。

/ Available when Enable Dynamic Assignment of Always Active PSU is Disable

\*3: Enable Dynamic Assignment of Always Active PSUが有効時に設定可能です。

/ Available when Enable Dynamic Assignment of Always Active PSU is Enable

## **■Logging**

( ) ご購入時設定を変更していない / The default setting has not been changed

![](_page_39_Picture_168.jpeg)

\*1: Enable Event Forwarding が有効の場合に設定可能です。 / Available when Enable Event Forwarding is Enable

## **■Logging (続き / Continue)**

( ) ご購入時設定を変更していない / The default setting has not been changed

![](_page_40_Picture_178.jpeg)

\*1: Enable Event Forwarding が有効の場合に設定可能です。 / Available when Enable Event Forwarding is Enable

\*2: Filtering options が Basic の場合に設定可能です。 / Available when Filtering options is Basic

\*3: Filtering options が Extended の場合に設定可能です。 / Available when Filtering options is Extended

### **■Baseboard Management Controller**

#### ( ) ご購入時設定を変更していない / The default setting has not been changed

![](_page_41_Picture_144.jpeg)

\*1: Time Mode が System RTC の場合に設定可能です。 / Available when Time Mode is System RTC

\*2: Time Mode が NTP Server の場合に設定可能です。 / Available when Time Mode is NTP Server

\*3: 装置構成や環境により表示が異なる場合があります。 / The display may differ depending on the device configuration and environment

# **D 障害連絡シート / Incident information sheet**

![](_page_42_Picture_63.jpeg)

#### **PRIMERGY RX1330 M6**

**環境設定シート / Environment and setting sheet CA92344-5642-03**

**Issuance responsibility Fsas Technologies Inc. 発 行 日 2024 年 4 月 発 行 責 任 エフサステクノロジーズ株式会社 Issue date April 2024** 

- ●本書の内容は、改善のため事前連絡なしに変更することがあります。
- ●本書に記載されたデータの使用に起因する、第三者の特許権および その他の権利の侵害については、当社はその責を負いません。
- ●無断転載を禁じます。

- The contents of this document may be revised without prior notice.

 - Fsas Technologies assumes no liability for damages to third party copyrights or other rights arising from the use of any information in this document.

- Fsas Technologies prohibits reproduce without permission.